## **Solid State Music VB1-B**

## **VIDEO INTERFACE**

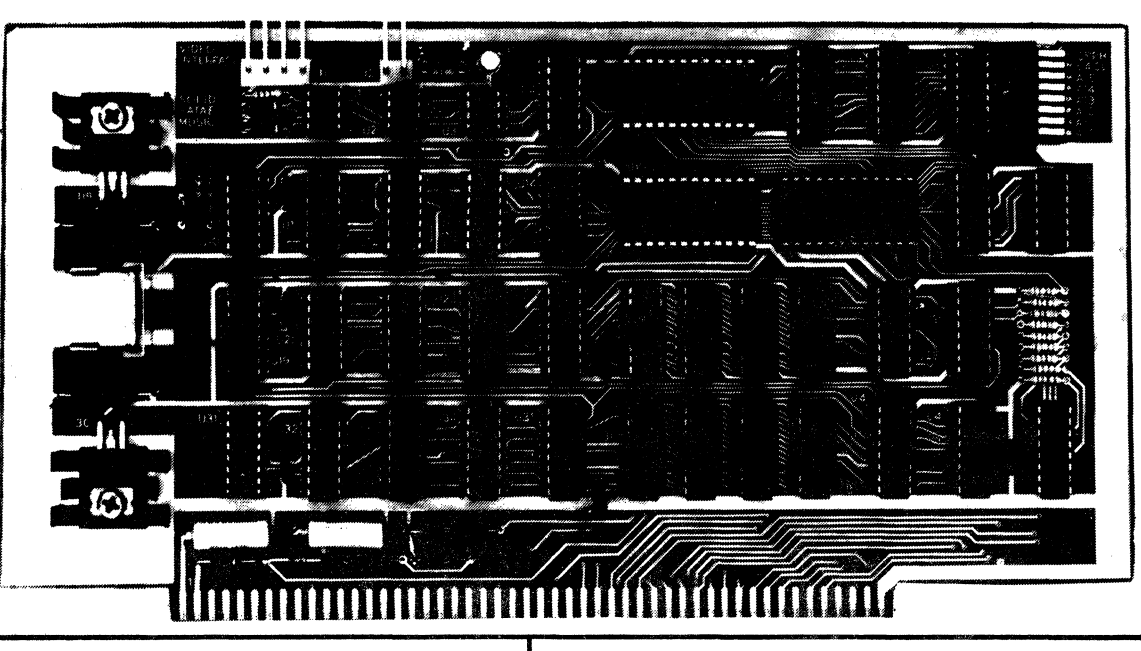

## FEATURES PARTS

- S100 Bus Compatible  $1-$  PC board  $2-$  100 ohm  $\frac{1}{4}w$ <br>1- copy software 1- 220 ohm  $\frac{1}{4}w$
- $\bullet$  32 or 64 Characters per line  $\begin{array}{|l|l|}\n1- & \text{MCM6571AP} \\
1- & \text{74LSO0}\n\end{array}$  2-
- **•** 16 Lines **16**  $1 \frac{741500}{1 \frac{774500}{1 \frac{77600}{1 \frac{77600}{1 \frac{1000}{1 \frac{1000}{1 \frac{1000}{1 \frac{1000}{1 \frac{1000}{1 \frac{1000}{1 \frac{1000}{1 \frac{1000}{1 \frac{1000}{1 \frac{1000}{1 \frac{1000}{1 \frac{1000}{1 \frac{1000}{1 \frac{1000}{1 \frac{1000}{1 \frac{1$
- Graphics (128 x 48 matrix)
- **Left & Right horizontal margins of**  $\begin{bmatrix} 1 (4)2 & 10 01 & 015 \ 4 7474 & 1 50 \text{pf}} \end{bmatrix}$ about  $8\%$  of the full raster width  $4\frac{4-74}{1-7486}$
- 
- **•** Vertical rate- 60.0Hz, Horizontal  $\begin{bmatrix} 1 7/4153 & 1-7/464 & 2- 7/4157 & 1-7/466 & 3- 7/4157 \end{bmatrix}$
- **Parallel & Composite video**  $2 74161$ <br> $4 74193$
- $\blacksquare$  On board low power memory
- 
- Upper case, lower case & Greek 8- **2-**  $2 -$  Plug sets
- $\blacksquare$  Output to video monitor or video amplifier in T.V. set
- 
- 

```
1- 7486 2- 2.7uf 20v Tantalum<br>2- 74150 3- 39uf 10v Tantalum
Upper vertical margin of about 6\% <br>2- 74150 3- 39uf 10v Tantal<br>1- 74153 1- 1N746A ZD 3.3v
                                                   2 - 74157 1- 1N4742/1N716 ZD 12v<br>1- 74166 1- 12.44MHz crystal
                                                  1- 74166<br>
2- 74161<br>
2- heatsinks
                                                   4- 74193 2- sets No. 6 hardware 
                                                   6- 74367/8097 3- 24 pin sockets 
• On board flow power memory<br>
• Powerful software included for 1 - 8131<br>
25- 8 pin sockets<br>
25- 16 pin sockets
  cursor, home, EOL, scroll, 3-75451 25-16 pin sockets<br>Graphics/Character, etc. 2-340T-5/7805 9-14 pin sockets
  Graphics/Character, etc. 2- 340T-5/7805 9- 14 pin sockets<br>2- 2102AL-2 1- 8 POS DIP switch
                                                   2- Plug sets 1- Instruction set<br>1- 2N2222
```
1- copy software 1- 220 ohm  $\frac{1}{4}w$ <br>1- MCM6571AP 2- 470 ohm  $\frac{1}{4}w$ 

1- 7408 2- 15 ohm 3w<br>1- 7432 10- 01 discs

1- 74.504 2-<br>1- 7408 2-

2.7K  $\frac{1}{4}$ W

 $2 - 1K \frac{1}{4W}$ 

• Black-on-white & white-on-black Call or write for information on our<br>
sockets included complete line of fine products. complete line of fine products.

2102A Walsh Ave., Santa Clara, CA 95050 (408)246-2707

@1977

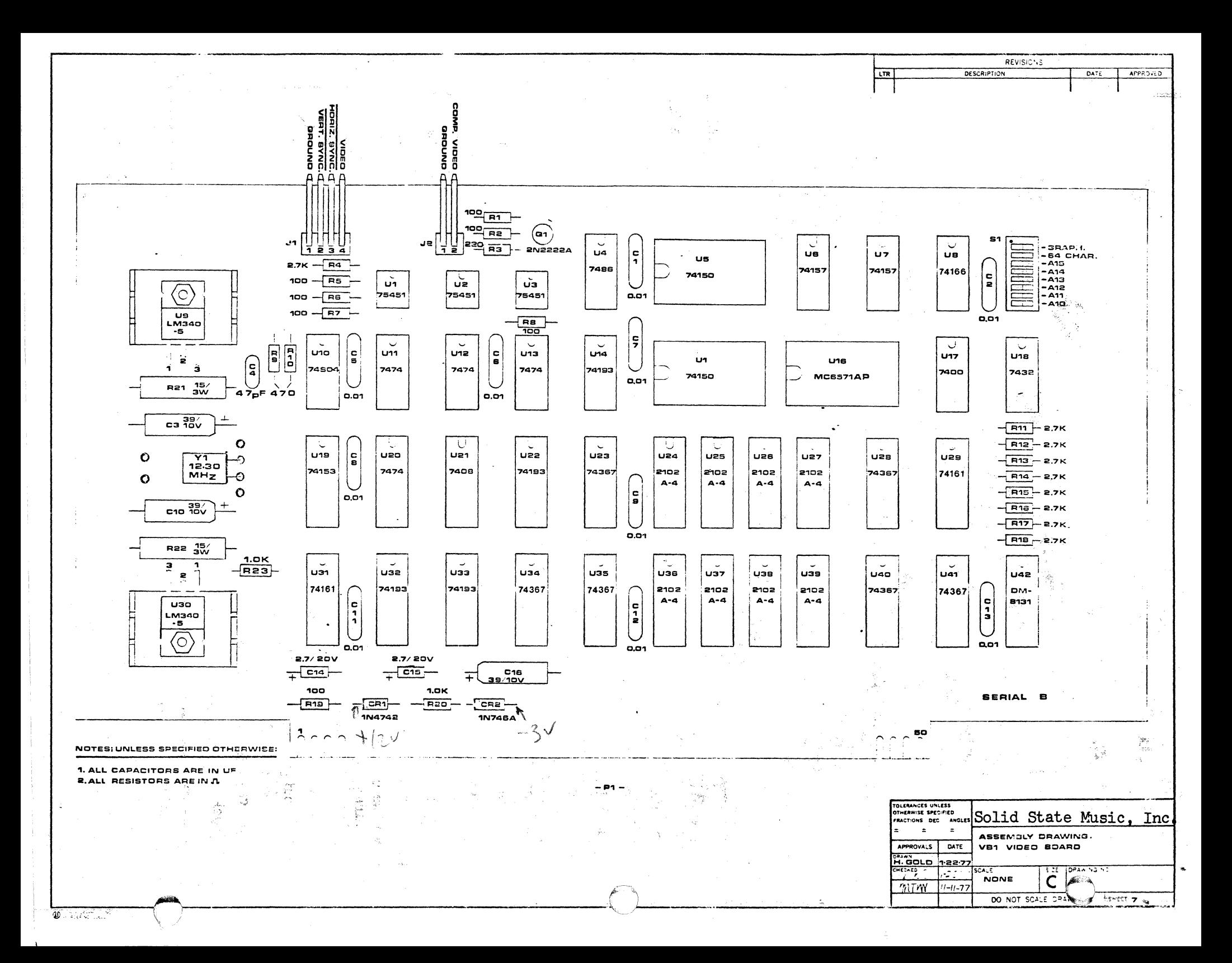

## VBl VIDEO INTERFACE BOARD

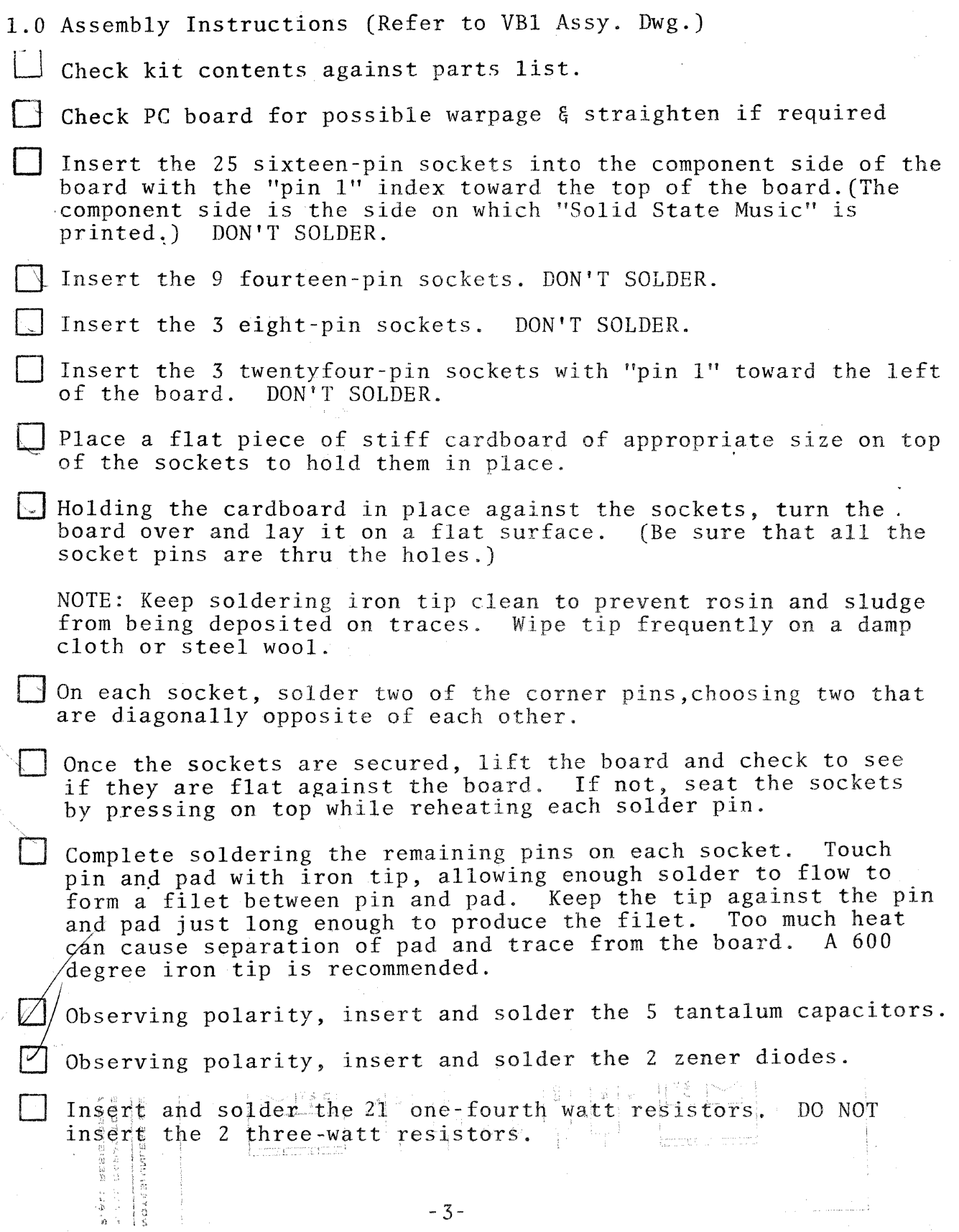

1.0 Assembly Instructions (cont'd)

 $\lfloor$  Observing polarity, insert and solder the transistor.

Insert and solder the crystal.

- Insert and solder the DIP switch with the word "OPEN" to the left of the board.
- Insert and solder the 2 connectors. Be sure the teflon bases sit flat against the board.
- Insert and solder the 10  $0.01\mu$ F capacitors and the  $50pf$ . capacitor.
- Place regulators on the board so the mounting hole in the regulators on the board so the board. Mark leads regulator is in line with the hole in the board. for proper bending to match the board holes--allow for bend radius.
- Bend regulator leads to match holes in board.

If available, apply thermal compound to the back side of each regulator case (the side that will contact the heat sink). Use just a little thermal compound. Too much is worse than none at all.

- $\sim$  thom the front (component side) of the board, first put on the heat sink (See VBl Assy. Dwg.), next the regulator, and finally insert the #6 screws for each of 2 regulators. Secure firmly from front side with lock nuts. Be sure the screws are tight and the regulator, heat sink, and board all fit together flatly for a good thermal connection. Now solder the regulator leads.
- $\perp$  At this point the only parts yet to be mounted are the two power resistors and all the IC's. DO NOT MOUNT THESE YET.
	- Apply power (+8 volts approx.) to board by plugging into computer<br>or by connection from a suitable power supply. Measure the or by connection from a suitable power supply. regulated output of each regulator. If less than 4.8 volts<br>is measured (allowing for meter accuracy) check for shorts or is measured (allowing for meter accuracy)<br>wiring errors. CAUTION: WHILE IT HAS NEVE CAUTION: WHILE IT HAS NEVER HAPPENED TO US, SHORTED REGULATORS HAVE BEEN KNOWN TO EXPLODE WITH POSSIBLE<br>INJURY TO EYES OR HANDS. BETTER SAFE THAN SORRY-KEEP FACE. BETTER SAFE THAN SORRY-KEEP FACE AND HANDS CLEAR OF THE REGULATOR SIDE OF THE BOARD DURING THIS AND SUBSEQUENT TESTSI

Apply power  $(+16 \text{ volts})$  to the board by plugging into computer or by connection to a suitable power supply. Check for voltage on zener Dl of approx. 12 volts.

Apply power (-16 volts) to the board by plugging into computor or by connection to a suitable power supply. Check for voltage on D2 of approx. -3 volts.

Insert and solder the 2 power resistors. Important: mount these Insert and solder the 2 power resistors. Important: mount these resistors up off the board about one-eighth inch. This gives the resistors better cooling and keeps them from discoloring the circuit board.

 $\Box$  Finally, insert the IC's into their sockets, observing polarity.

| | Now, look the board over carefully. Check for poor solder joints or bridges. Using the component layout drawing, look for improper part location or polarity. A few minutes of careful inspecion may save a few hours of troubleshooting.

### 2.0 SET-UP

#### 2.1 HARDWARE REQUIREMENTS

Computer with S-lOO bus. (Altair 8800, IMSAI, etc.) ASCII keyboard or teletype Two parallel input ports (for keyboard) lK of RAM (located at 3COO hex)

## 2.2 KEYBOARD INTERFACE

The Console Input (CI) and Console Status (CSTS) subroutines contained within the Demo programs supplied assume a standard (MITS rev. 1) keyboard interface. This interface uses Input Port 1 for data input, and Input Port 0 bit 0 (lsI) for a status bit (data available). Other input configurations can be accommodated by modifying these subroutines.

## 2.3 BOARD ADDRESSING

VBl RAM address space is ECOD hex to EFFF hex for specifed software.

Set address selection switches on VBl as follows:

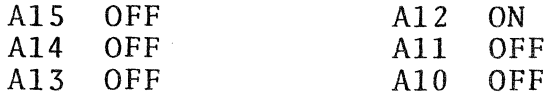

## 2.4 SYSTEM OPERATION (Demo Programs)

- A. Load programs in specified locations.
- B. Momentarily set the RESET.
- C. EXAMINE starting address of program to set program counter.
- o. EXAMINE Starting address of program to see program cod.<br>D. Turn off sense switches (A15-A0) & hit the RUN switch.

### 2.5 PROGRAM LOADING

The software supplied may be loaded into the computer by any one of the following methods:

- 1) Paper-tape Program:
	- a. Put an Intel-format loader program into computer (user supplied).
	- b. Run object program tape (supplied with VBl)
- 2) PROM Program: Run program from PROM (pre-programmed PROMs are available from Solid State Music with a 2K 8080 monitor program)
- 3) Source Listing: a. Load an Assembler program into computer. b. Enter Source program in software listing.
- 4) Object Listing: Enter Object program in software listing directly into memory.

## 2.0 SET-UP (cont'd)

### 2.6 SENSE SWITCH FUNCTIONS:

Additional control flexability is provided for thru the use of the sense switches on the front panel of your mainframe. Setting sense switches to the "0" position will perform functions as defined below:

A8: output stops at bottom of page

A9: truncate line after 63 characters

#### 2.7 MONITORS

CAUTION: HIGH VOLTAGE may be present in set even if unplugged. Service or modifications should be preformed ONLY by qualified personnel.

### 2.7.1 MONITOR CONNECTION

CAUTION: DO NOT USE A TRANSFORMERLESS TV FOR A MONITOR.

- 1) Most monitors can be connected directly to the composite video output with a single coax.
- 2) Some monitors may require the parallel video outputs provided.
- 3) Most TV sets will require one of the following:
	- A. The addition of a jack connected to the input of the video amplifier (other inputs must be disconnected).
	- B. Use of an RF Modulator to process the composite video signal for connection directly to antenna terminals.

### 2.7.2 MONITOR ADJUSTMENTS

The monitor or TV may need to have the horizontal and vertical size adjusted in order to get all' of the data field on the screen. (Monitors set-up for TV pictures run the picture off the screen in order to eliminate "borders".)

### 3.0 TROUBLE SHOOTING HINTS

- a. Check for proper settings of DIP switches.
- h. Verify that all ICs are in the correct sockets.
- c. Visually inspect all ICs to he sure that leads are in the sockets and not bent under.
- d. Verify that the output voltage of each regulator is correct.
- e. Inspect back side of board for solder bridges, running a small sharp knife blade between traces that appear suspicious. A magnifying glass is a must for this.
- f. If you have an addressing problem:
	- 1) Check U42 (DM 8131) for addresses AID thru A1S.
		- 2) Check inputs & outputs of address buffers U23, U3S, & U40 for shorts as well as proper operation.
- g. If you have a problem with data output (consistent missing bits):
	- 1) Check inputs & outputs of buffers U28, U40, & U4l for shorts as well as proper operation.
	- 2) Check memory chips U24-U27 & U36-U39.
- h. If you have a problem with horizontal sync: 1) Check signals on U20, U31, U32, U19 & U10.
- i. If you have problems with the vertical sync: 1) Check signals on U12, U33, U29 & U17.

### 4.0 THEORY OF OPERATION

(Design improvements over VB-IA by LYNN COCHRAN)

4.1 GENERAL

The VB1 video interface is essentially a computer memory combined with an interface circuit that connects the memory to a video monitor. The memory data may be displayed in either alphanumeric form using the internal character generator, or in a direct form (graphics). Characters may be presented either white-on-black or black-on-white. Mixing characters and graphics is also possible.

### 4.0 THEORY OF OPERATION (cont'd)

**4.1** GENERAL

The MCM6571AP Character Generator can display 128 different characters. Other generators with different character sets are available.

Sixteen lines of characters are produced and either 32 or <sup>64</sup> characters per line may be selected. Total memory consists of eight 1024-bit RAMs. Ten of the computer's memory address lines are connected to these RAMs, allowing the computer to selectively address each display position. The computer's remaining 6 address lines are used for addressing the board's memory location, as selected by a DJP switch on the circuit board.

4.2 SYNC GENERATION

Figure 1 shows the 12.4MHz crystal oscillator feeding a series of two counters, U31 and U32. Counter U31 divides the 12.44MHz signal by eight and passes the resulting  $1.5375MHz$  signal to U32 for further division by sixteen. The DOT CLOCK is a square wave timing signal used in shifting out video. The LOAD signal is a pulse occurring once every eight DOT CLOCKs. Both the DOT CLOCK and the LOAD signal must be selected for either 32 or 64 character-per-line operation. If the  $0.4/32$ " switch is open, the 6.2ZMHz from U31, QA is selected to be the DOT CLOCK; if the switch.is closed, 12.4MHz from the oscillator is selected. For the LOAD signal, switch "open" selects a 777.5 KHz signal and switch "closed" selects a +S volt level. The LOAD signal is modified by the 1.5550 MHz pulse signal from the output of UlO, pin  $1\beta$ , to become a series of narrow pulses at either 777.5 KHz

 $-9-$ 

### 4.0 THEORY OF OPERATION (cont'd)

## 4.2 SYNC GENERATION (cont'd)

(64/32 switch open) or 1.5550 'MHz (switch closed).

The 97.2 KHz carry signal from U32 is the input for the horizontal timing circuitry shown in figure 2. Both Ull flipflops and U20, pins 8-13, are used to divide the 97.2KHz from U32 by six to give horizontal blanking signals at 16.20 KHz. U13 generates a delayed horizontal sync pulse from U2l, but only during horizontal blanking. U20, pins 1-6, develops the horizontal drive signal. Waveforms are shown as aids to troubleshooting in figures 1 thru 3.

In figure 3, the BIT SELECTOR CLOCK (16.20KHz) goes to the bit select counter U29. The outputs from U29, QA thru QD, give the row select address for the character generator. When address  $1110<sub>2</sub>$  is reached, U29 is loaded with 0000<sub>2</sub> on the next clock pulse to start a new cycle. The load signal is a negative pulse at 1079.9 Hz which is sent to flipflop U12 and vertical line counter U33. In addition to 4 bits of RAM address, U33 puts out negative pulses at  $60.0$  Hz on  $\overline{CY}$ . Ul2 derives negative pulses at 60.0 Hz for both VERT DRIVE (lms pulse width) and VERT BLANK (2ms pulse width). VERT BLANK and HORIZ BLANK are combined by an AND gate to give a composite BLANKING signal. The other 6 bits of RAM address come from counters U14 and U22 (on sheet 2), which are reset by HORIZ BLANK. U22's clock is the LOAD signal from fig. 1.

## 4.3 ADDRESSING

The eight 1024-bit RAMs are addressed by the computer

-10-

## 4.0 THEORY OF OPERATION (cont'd)

## 4.3 ADDRESSING (cont'd)

using the 10 address lines  $A\emptyset$  thru  $A9$ . 6 additional lines form a prefix to specify the video board's address. This 6 bit prefix is set by the DIP switch on the board. U42 compares the address sent by the computer against the switch. If they agree the  $\overline{\text{SELECT}}$  signal goes low actuating the 10 address gates (A $\emptyset$ thru A9), the output gates, (DlO thru Dl?), and the write gate U17. SELECT signal low also turns off the output gates of counters U14, U22, and U33. With the memory now "listening", the computer may store data on the video board to be displayed. When the address from the computer no longer matches the switch the SELECT line goes high and the memory is isolated once again.

## 4.4 PICTURE FORMATION

When in the normal character display mode, the memory is continully addressed by the counters U14, U22, and U33. The memory puts out an a-bit word for each address. Only 7 bits go into the character generater data input to specify a character or into the multiplexers U5 and U15 for graphical output. Both the output of the character generator and the graphics multiplexers are fed into two data selectors, U6 and U7. If the GRAPHICS signal is low it passes the graphics data from U5 and U15. If GRAPHICS is high it passes the character generator output. In either case the data selectors' output are loaded into parallel-in/serial-out shift register *UB.* The data is then shifted out to the display monitor.

-11-

## 4.0 THEORY OF OPERATION (cont'd)

**4.4** PICTURE FORMATION (cont'd)

That eighth bit of memory is a control bit whose function depends on the VID REV/GRAPHICS switch. If the switch is open, GRAPHICS is high and the character generator output is going into output shift register U8. The eighth bit then turns the video reverse on or off by setting flipflop Ul3. This controls the VIDEO REVERSE signal thru gate UZ. If VIDEO REVERSE is low the shift register output is unchanged, but if VIDEO REVERSE is high then gate U4 inverts the output giving a reversed video effect on the monitor. If the VID REV/GRAPHICS switch is closed the VIDEO REVERSE signal stays low unaffecting the shift register output. Now the eighth bit directly controls the GRAPHICS signal. If GRAPHICS is high then the character generator output is selected. If GRAPHICS is low then the graphics data is used.

## 4.5 POWER SUPPLIES

Power supply voltages of +8V and +l6V are used to run the video board. The +BV input is regulated down to +SV by two 3-terminal regulators. R2l and RZ2 power resistors keep the power dissipation low in the regulators. Typical 8V current drain is 1.3A. The  $+16V$  input is regulated down to 12V by zener diode D1. The 16V current is about 40mA. Similarly, the -l6V input is zener regulated down to -3V by D2. The -16V current is about 13mA.

## 5.0 WARRANTY

Parts guaranteed to original purchaser for 90 days, unless failure is due to misuse or failure of purchaser to excercise caution in assembly and operation. Registration card must be returned at

-12-

5.0 WARRANTY (cont'd)

time of purchase to validate warranty.

Assembled boards may be returned for service. A service charge will be made unless, in our judgement, the problem is due to a defective board or parts.

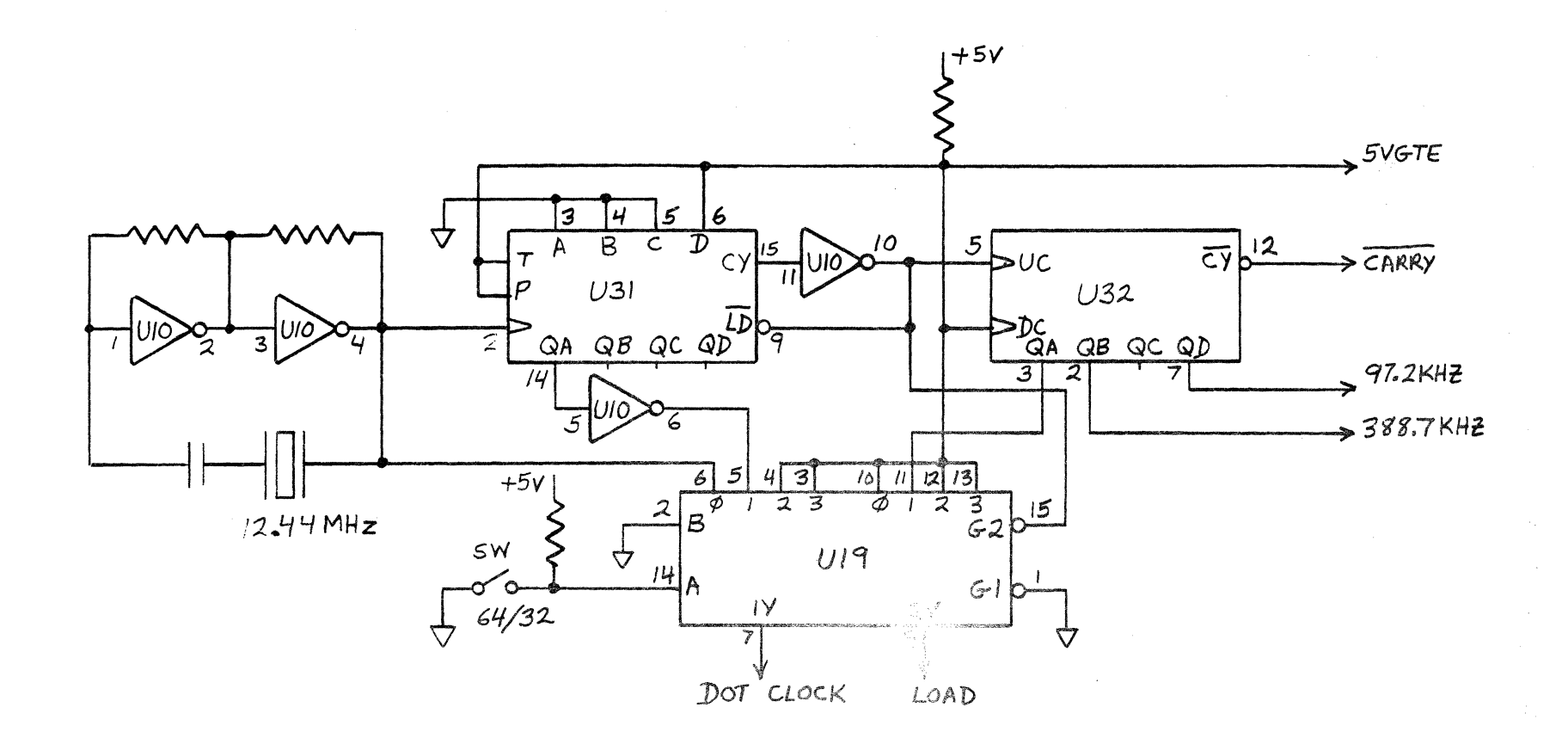

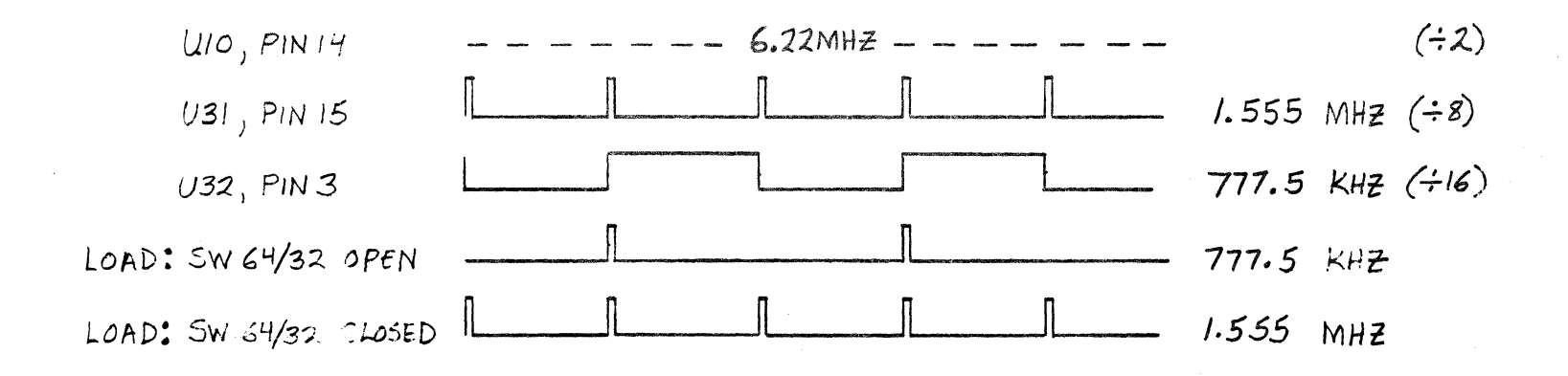

 $FIGYSE$  1

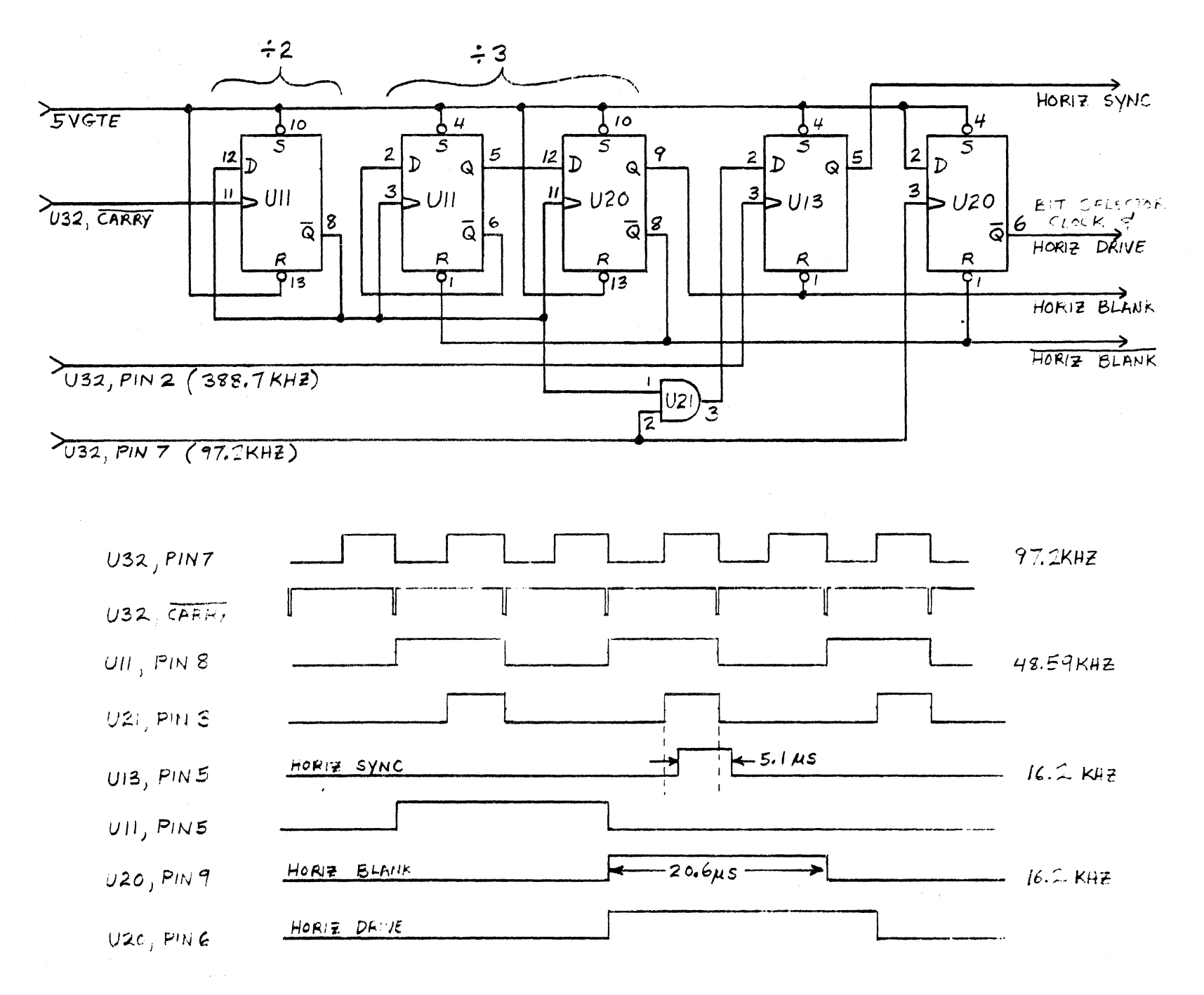

FIGURE 2

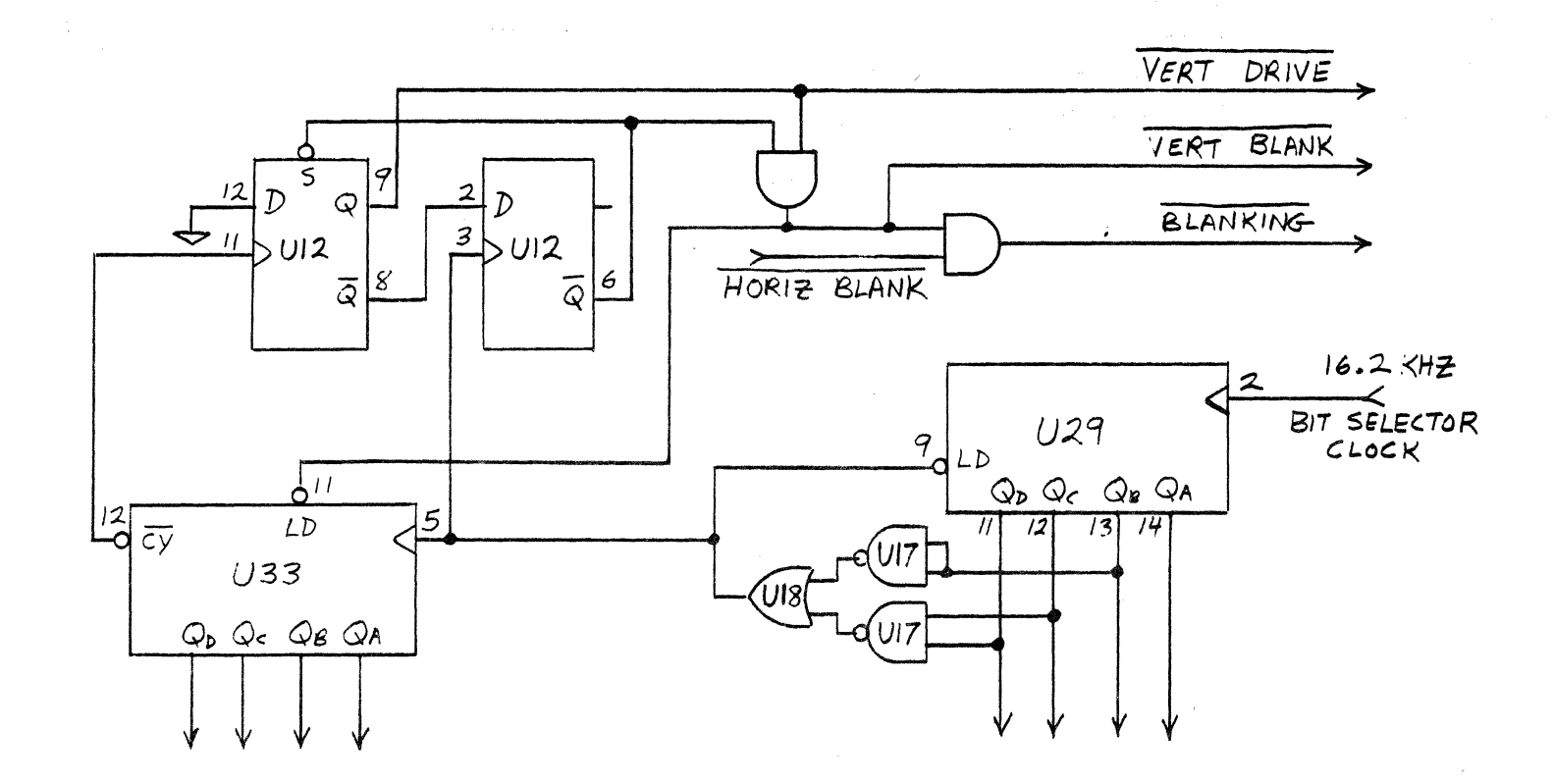

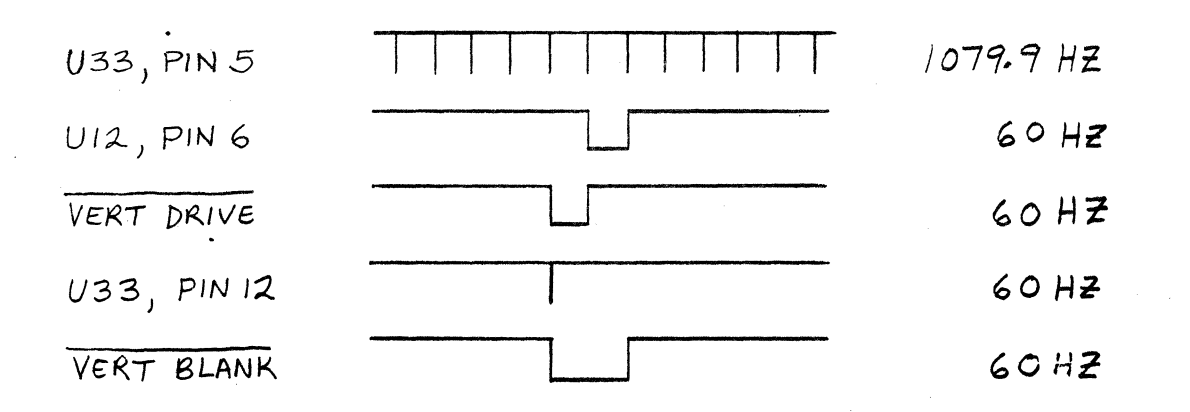

Ą

 $FIG^R \to 3$ 

LTR

APPROVED

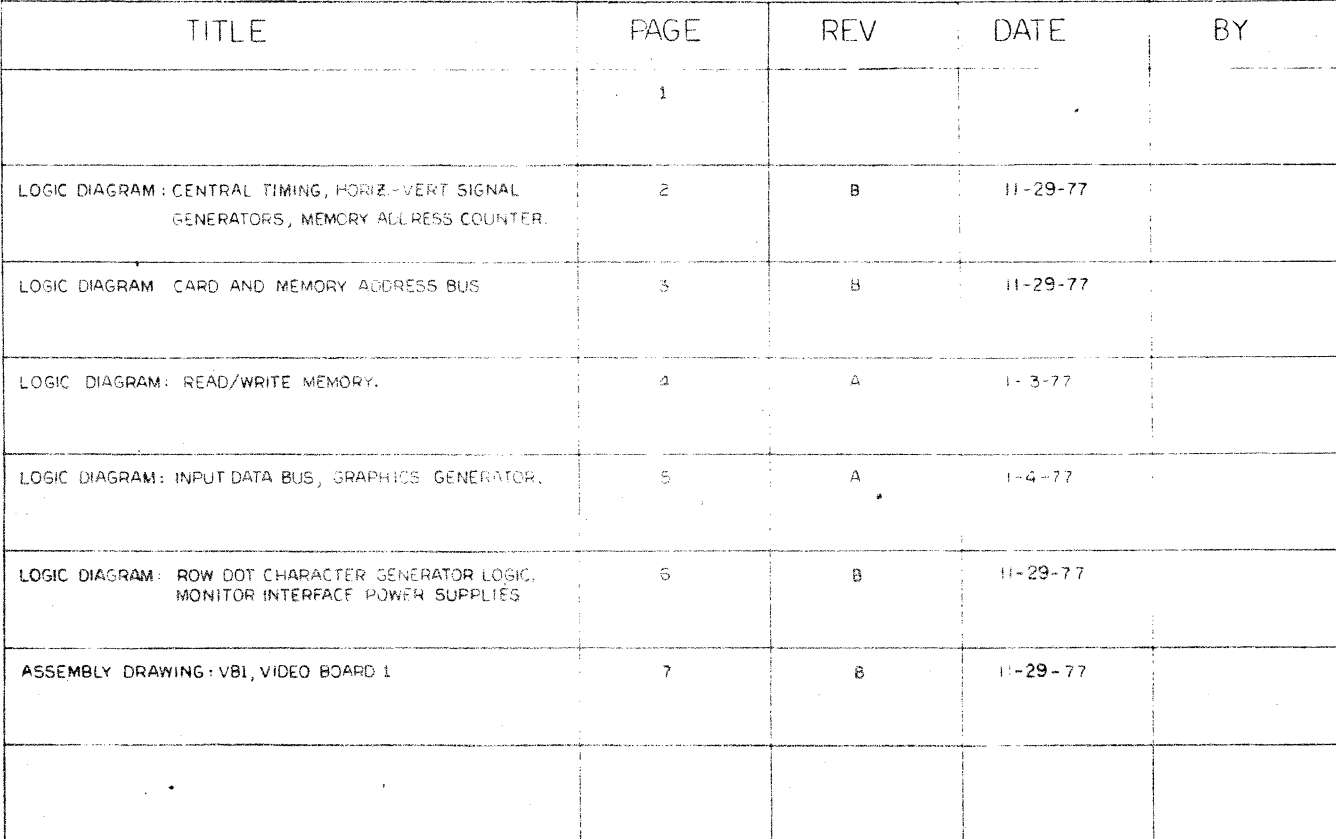

PAGE REFERENCE:

 $T = -1$  $\bullet$  $|XXX\rangle$ TO PAGE سمسہ کے

 $\bigcirc$   $\frac{XX}{X}$  $\sim$ O FROM PAGE

SIGNAL ORIGIN

SIGNAL DESTINATION

WHERE, D= TO PAGE<br>"S= FROM PAGE<br>"X= NMEMONIC OF SIGNAL"

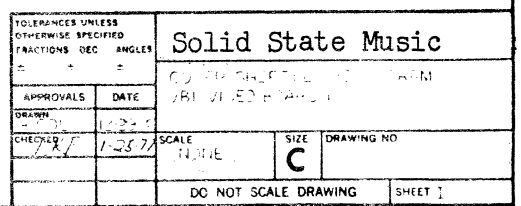

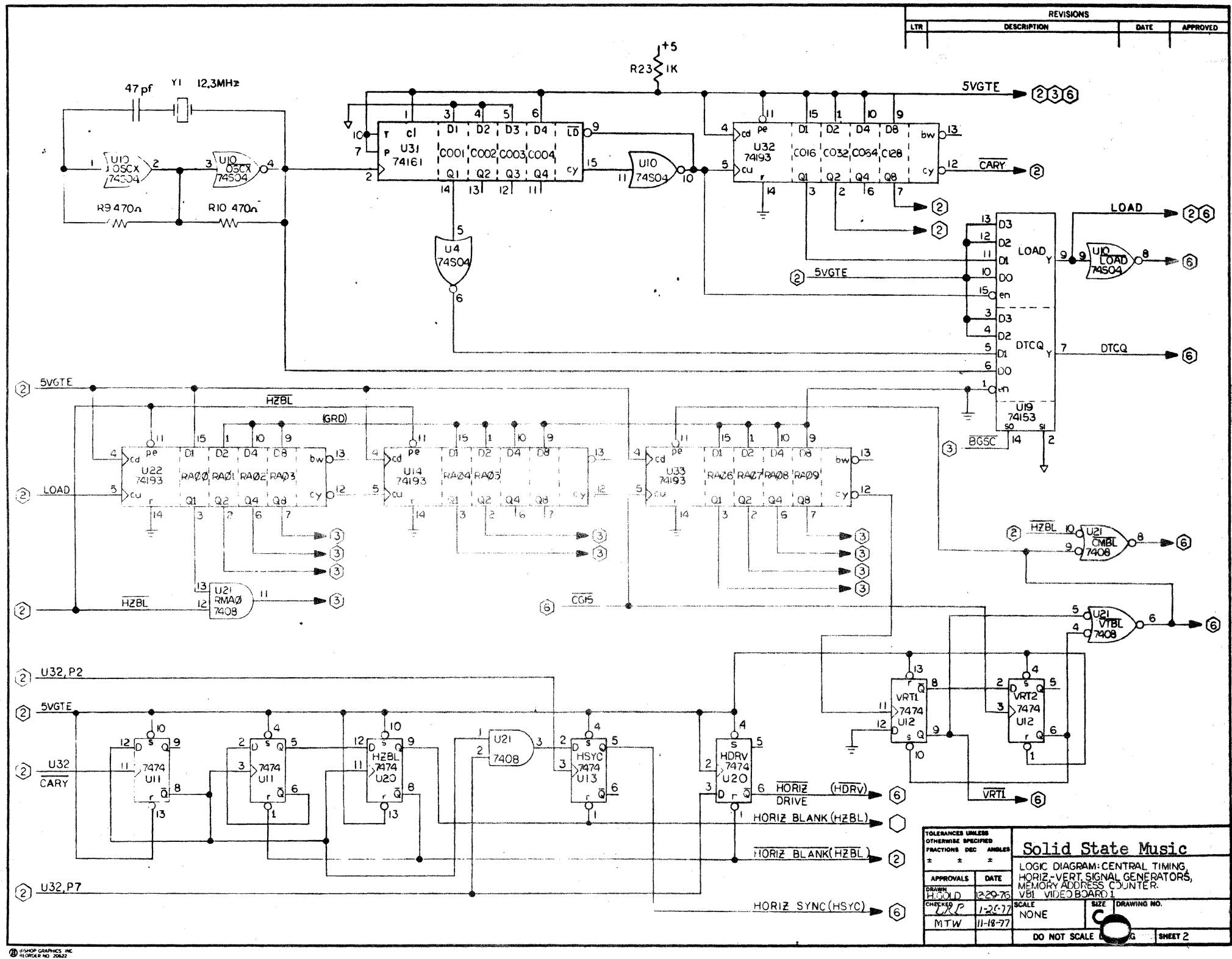

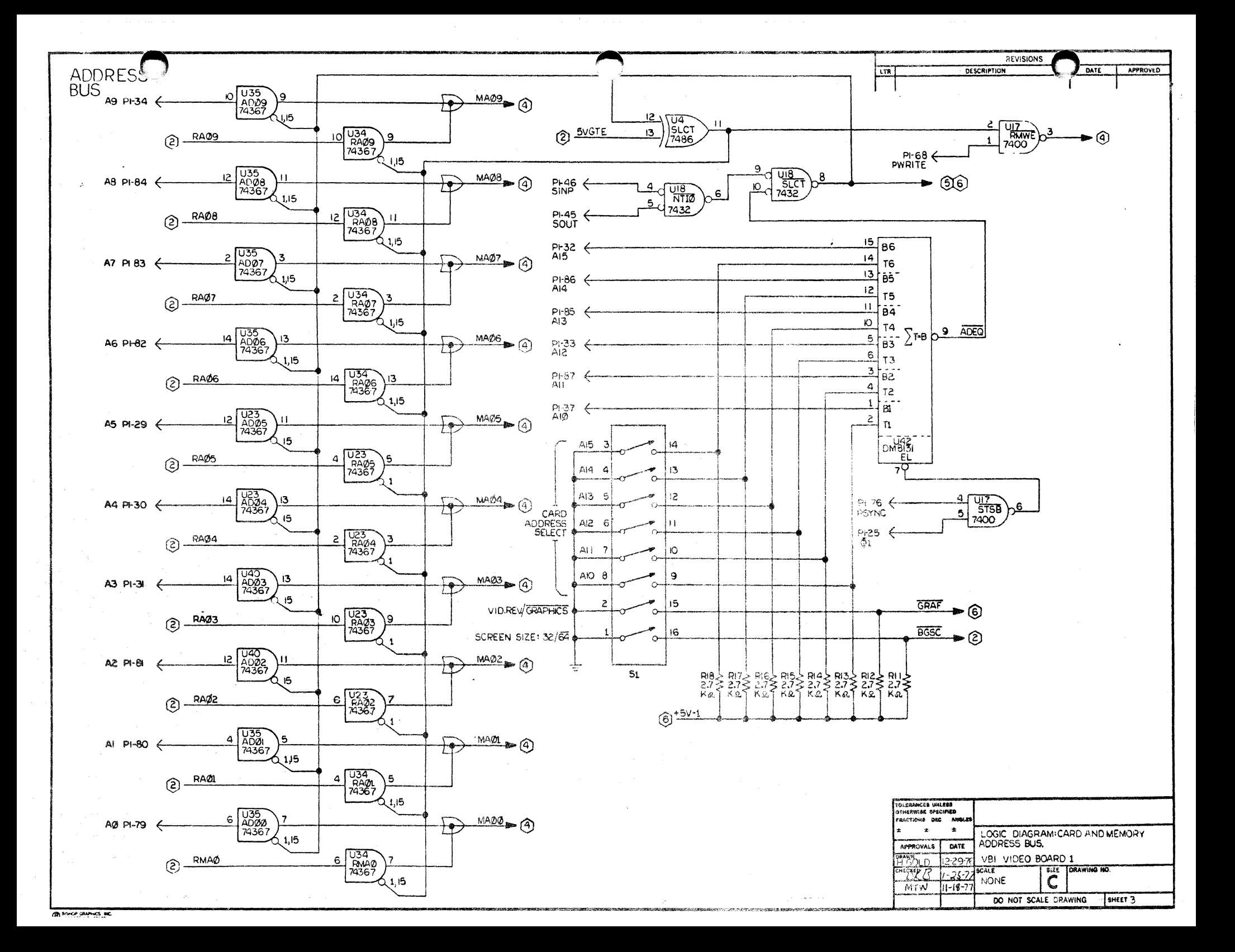

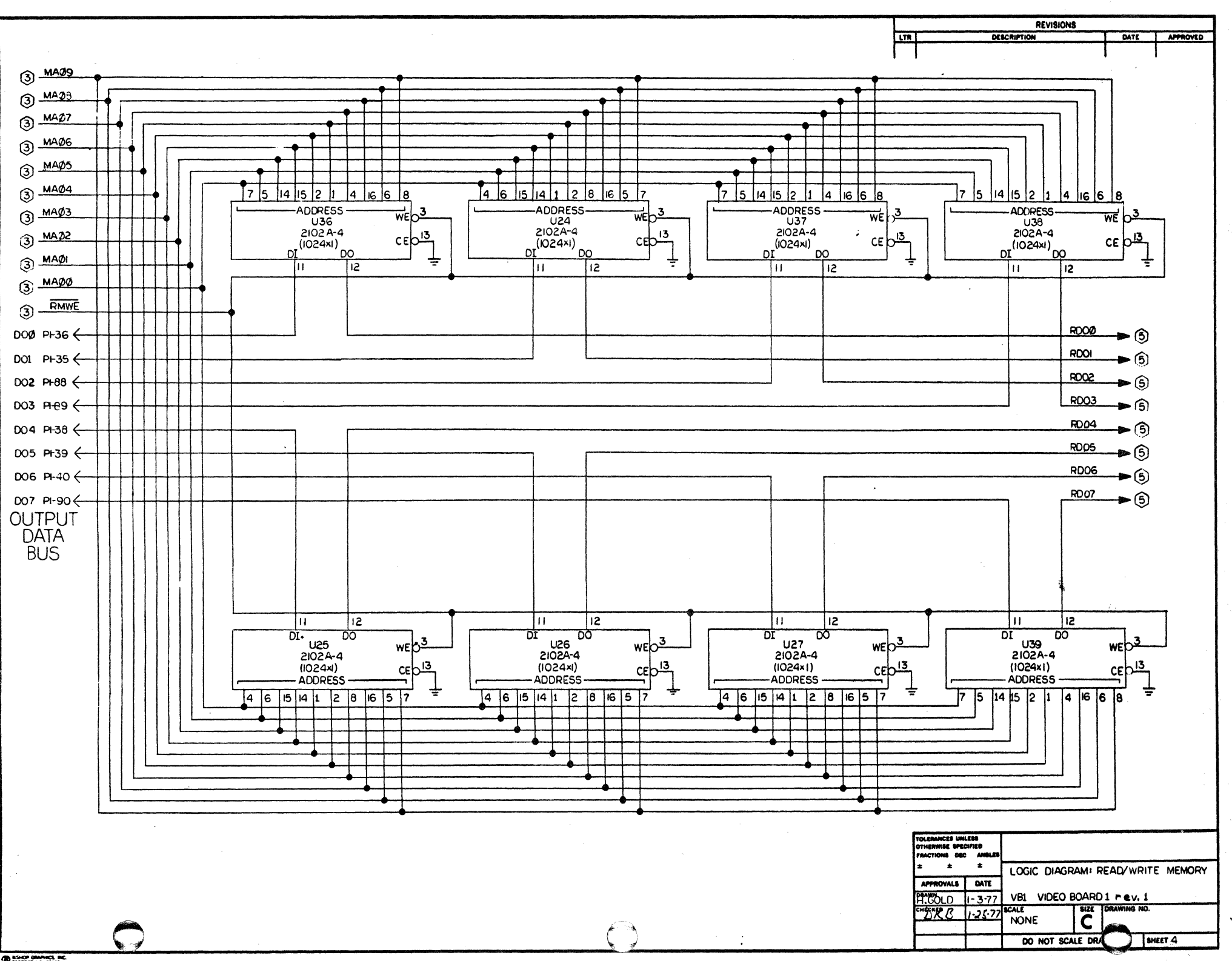

. . .

 $\bigoplus$   $\sum_{i=1}^{n}$   $\sum_{i=1}^{n}$ 

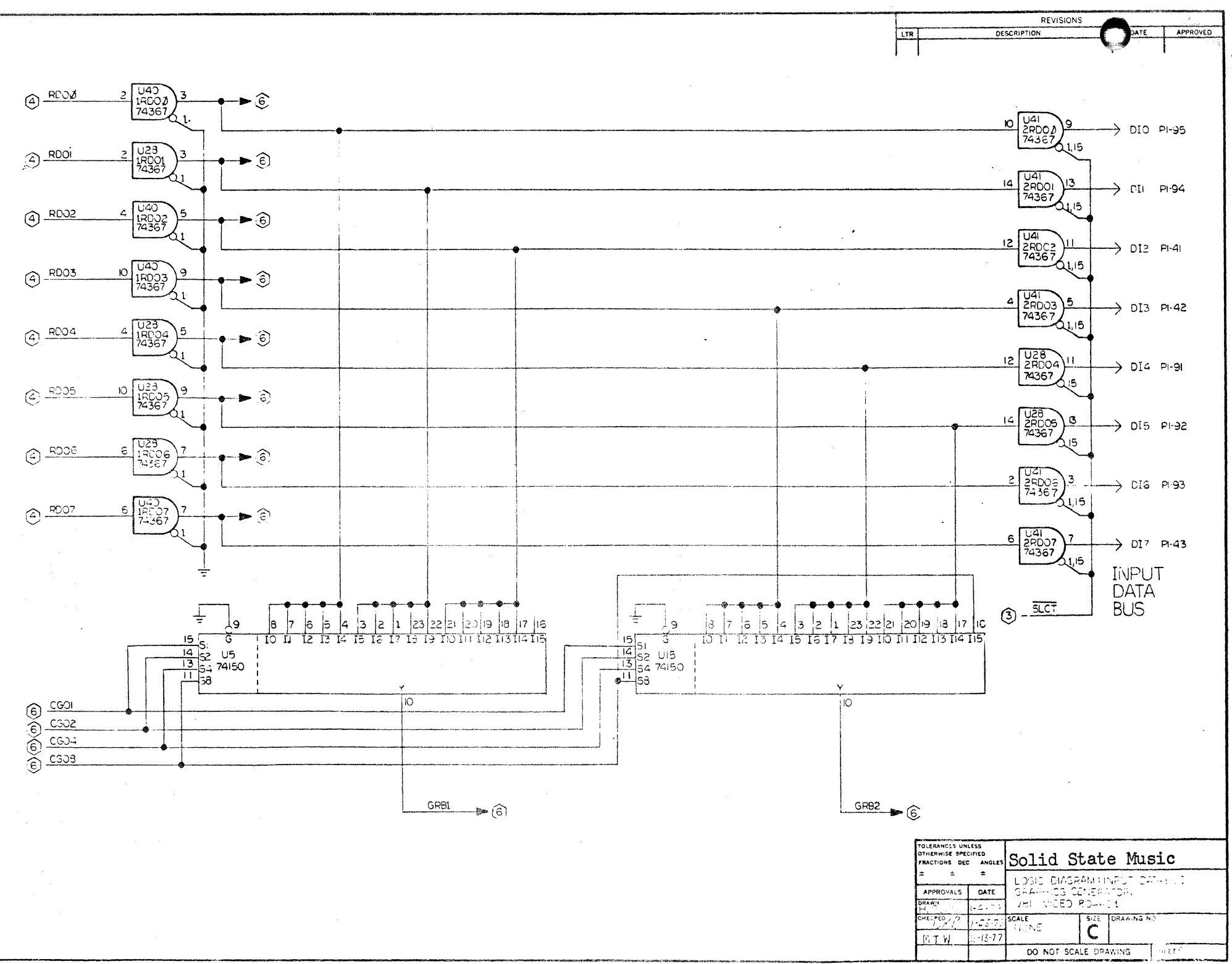

 $\Phi = 2.32$ 

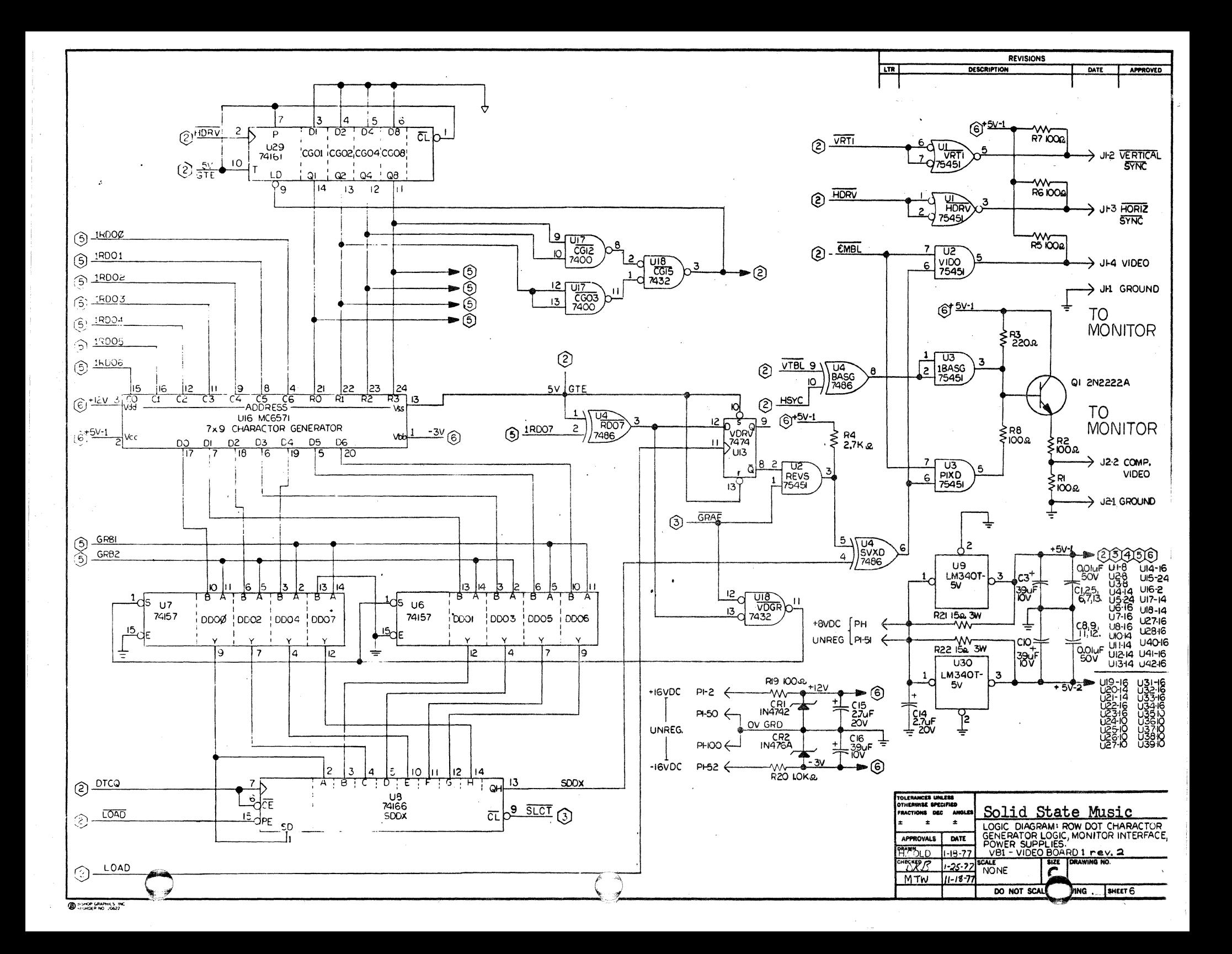

### NEW SOFTWARE PACKAGE

The following software package is completely new and consists of 4 programs:

- 1) A Teletype Simulator program that can easily be patched-in to work with BASIC or other. working software.
- 2) A TTY Simulator Demo program which may be used with the TTY Simulator in order to use the program without other software. The Demo includes cursor movement & video inverse capability using the following characters:

 $CNTRL$   $U = UP$  $CNTRL$   $D =$  DOWN  $CNTRL F = FORWARD$  $CNTRL$  B = BACK  $CNTRL$  H = HOME  $C \text{NTRL}$   $L = \text{FORM}$  FEED (blanks screen)  $\text{ESC}$  = INVERT VIDEO

- 3) A Graphics Interface Subroutines program which provides the ability to generate graphics by specifying the coordinates of a particular "dot" and whether it is to be light or dark.
- 4) A "Doodle" demonstration program that may be used with the Graphics Interface subroutines in order to use them without other user software. "Doodle" enables a user to "paint a picture" by moving the cursor to various locations and setting each location light or dark. These functions are performed thru the use of the following characters:

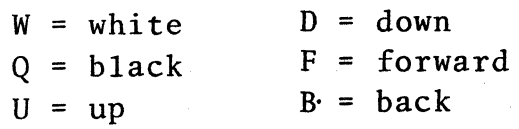

Additionally, up to 10 pictures may be saved by typing an "S" followed by a digit from  $\emptyset$ to 9. The picture may be retrieved by typing a "G" followed by the digit corresponding to the desired picture. This feature does require an additional 10K of memory starting at 1000 hex, however.

## PATCHING INTO 3.1 \*MITS BASIC

Mits basic has two output routines, one for the main console I/O and one for their "out" command. Only the main console routine needs to be altered. In 3.1 Basic the output routine looks like the following:

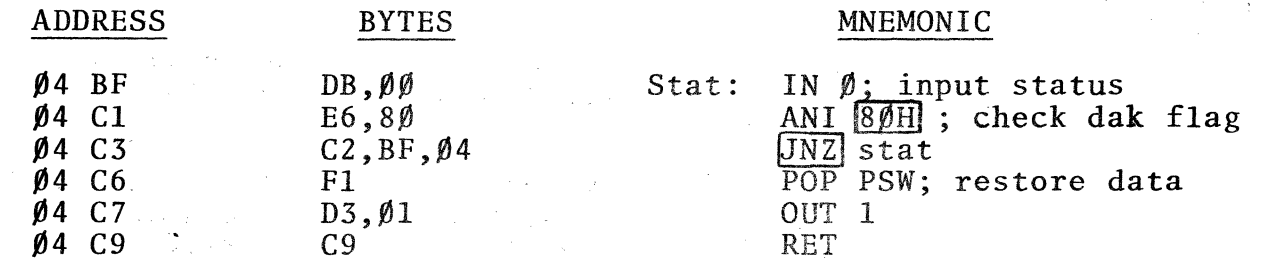

In 3.2 Basic (without cassette routines), this output routine will be at about  $\beta$ 4E4 Hex.

Two mnemonics that are boxed-in may be altered if you are using a Altair Rev.  $\beta$  interface instead of Rev. 1 as shown. The patch is to replace the routine called STAT with the following:

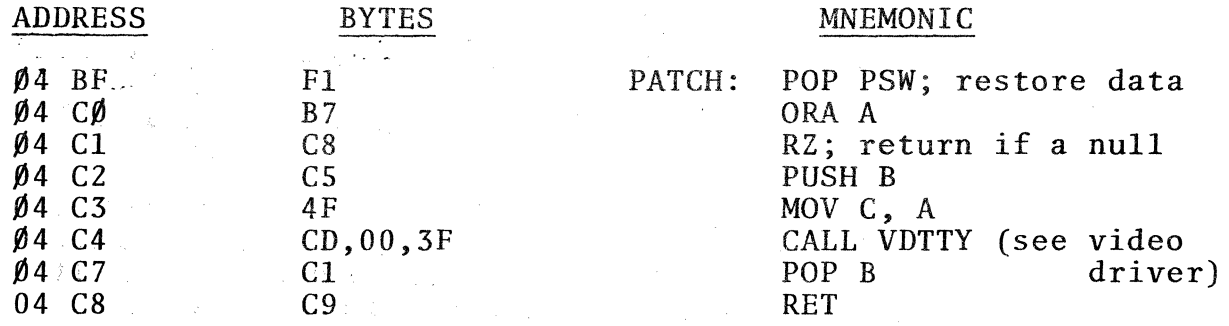

Remember, when you put in the VB-I software, Basic should not be allowed to write over it. This is done by re-assembling the VB-I software for uncommitted memory or when MITS Basic is initialized and prints out "memory size" then type-in 16120.

\* MITS, Inc., Albuquerque, New Mexico 87106

 $\mathcal{F}_{T, \mathcal{M}}$  is  $\mathcal{F}_{T, \mathcal{M}}$  . e filmana<br>Pangang

 $\label{eq:2.1} \mathcal{L}^{\text{max}}_{\text{max}} = \mathcal{L}^{\text{max}}_{\text{max}} = \mathcal{L}^{\text{max}}_{\text{max}}$ 

-24-

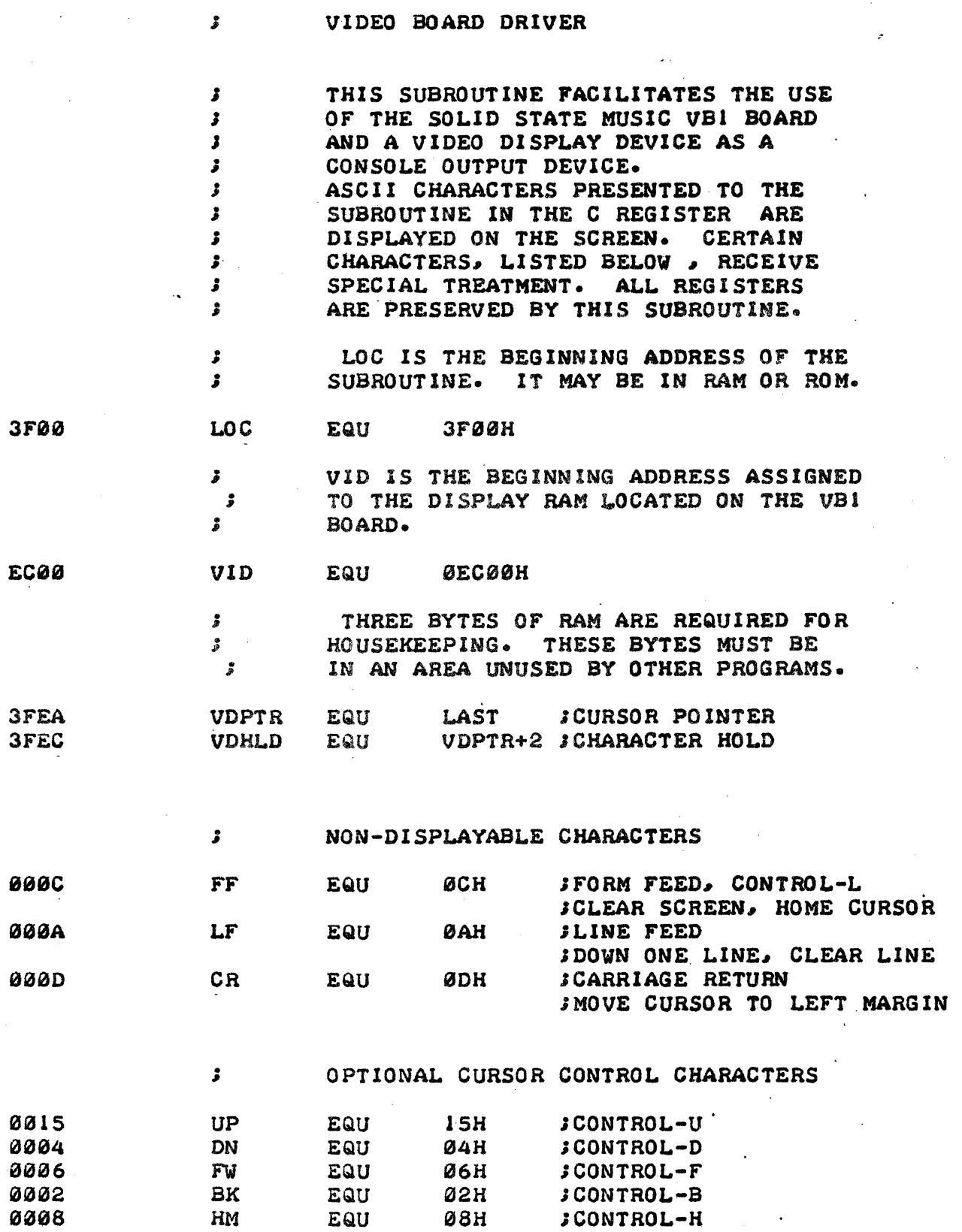

 $\frac{3}{C}$ 

 $\frac{1}{2}$ 

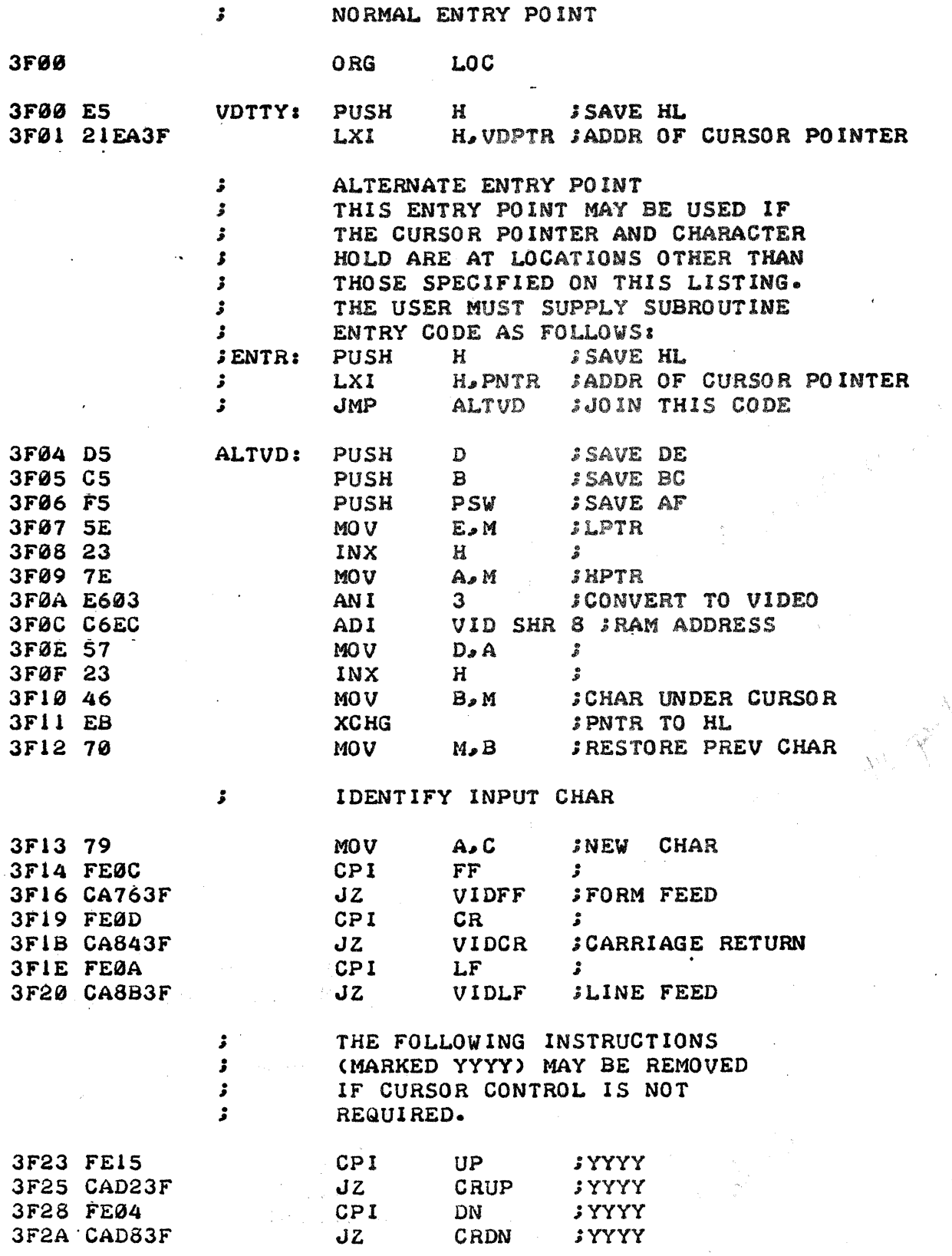

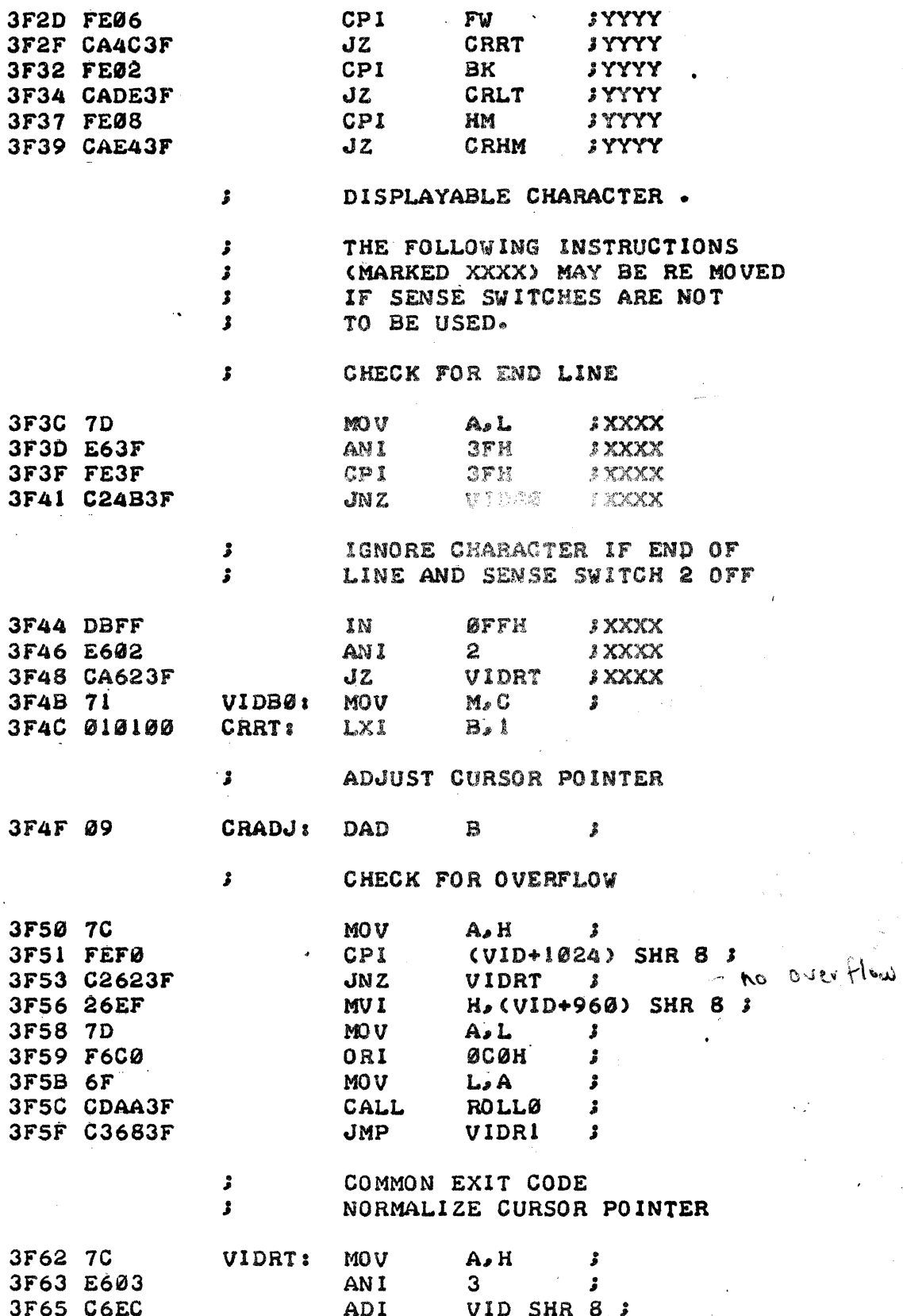

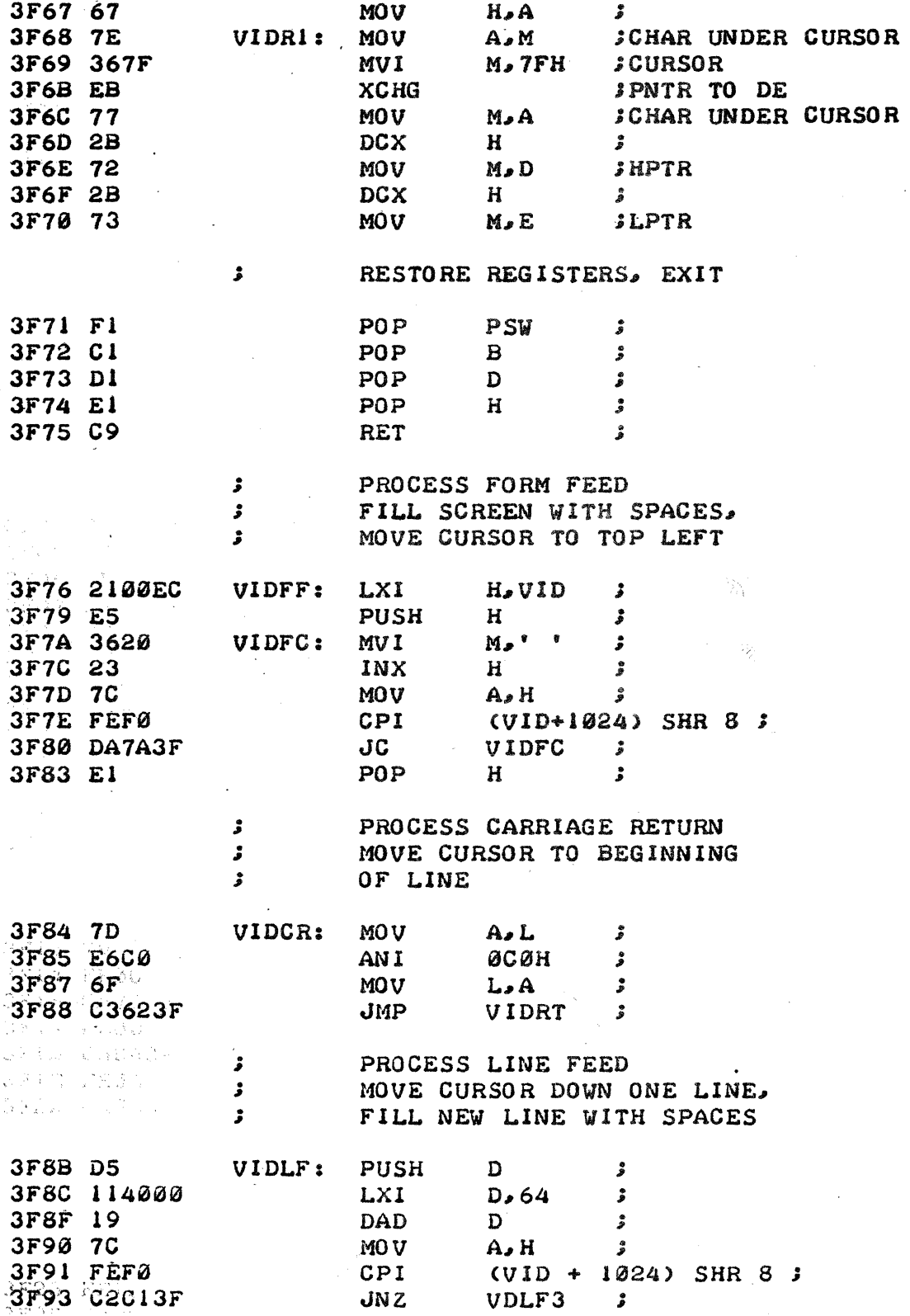

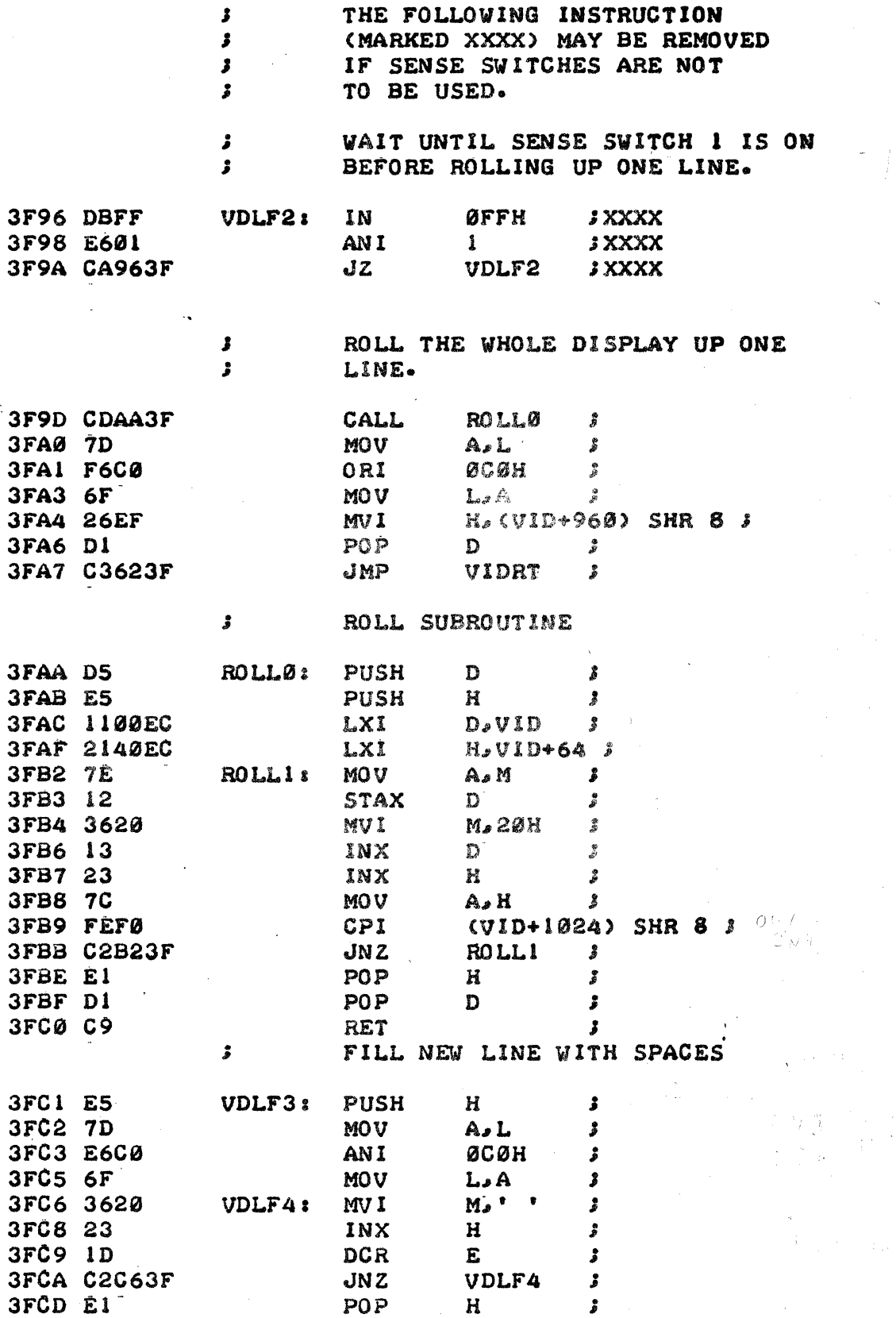

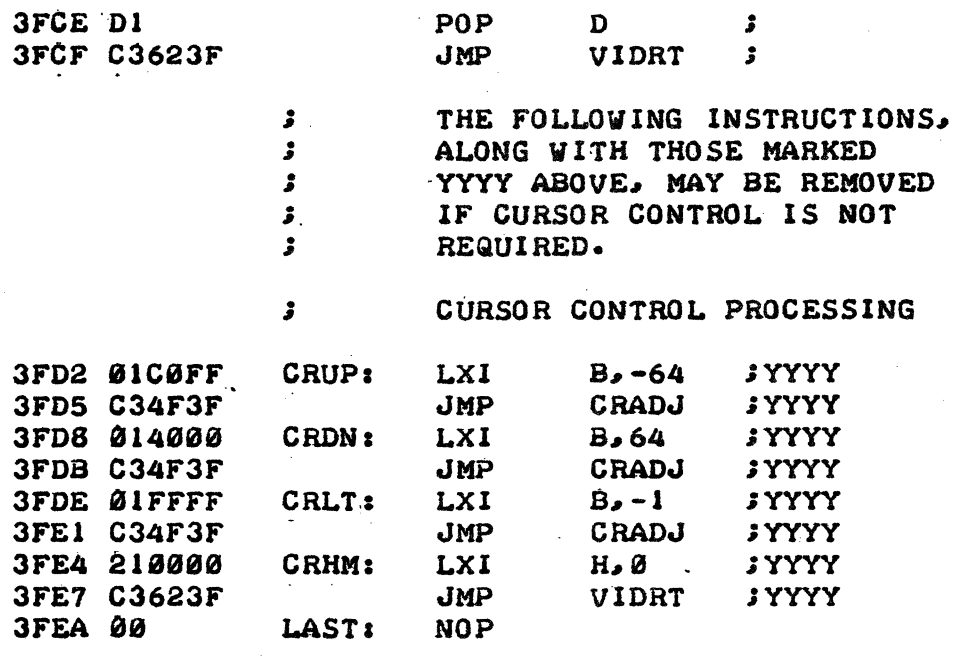

0000

 $\overline{\mathbf{1}}$ 

END

 $. - 30 -$ 

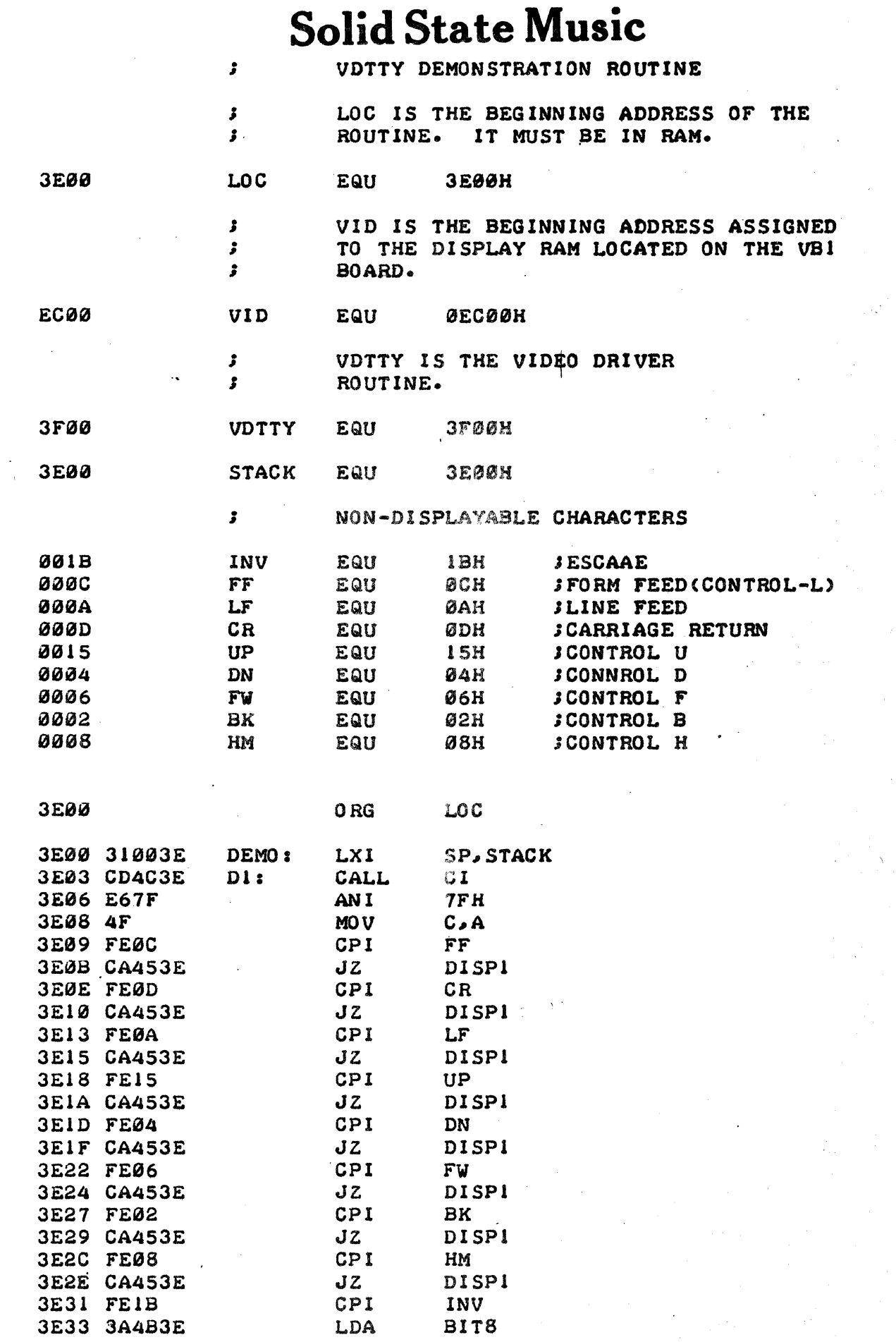

 $\sim$ 

 $\hat{\mathcal{L}}$ 

 $-31-$ 

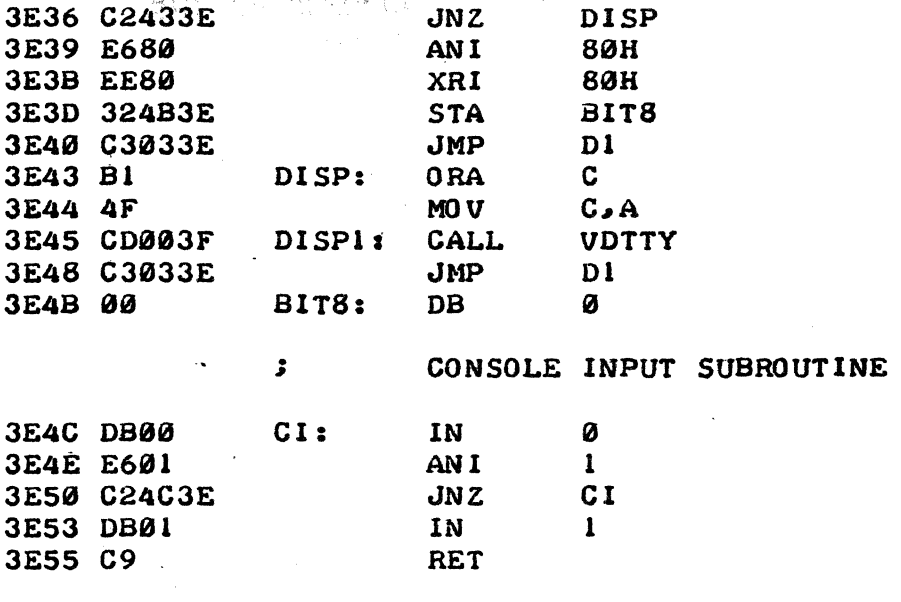

0000

END

 $\therefore$  = 32 -

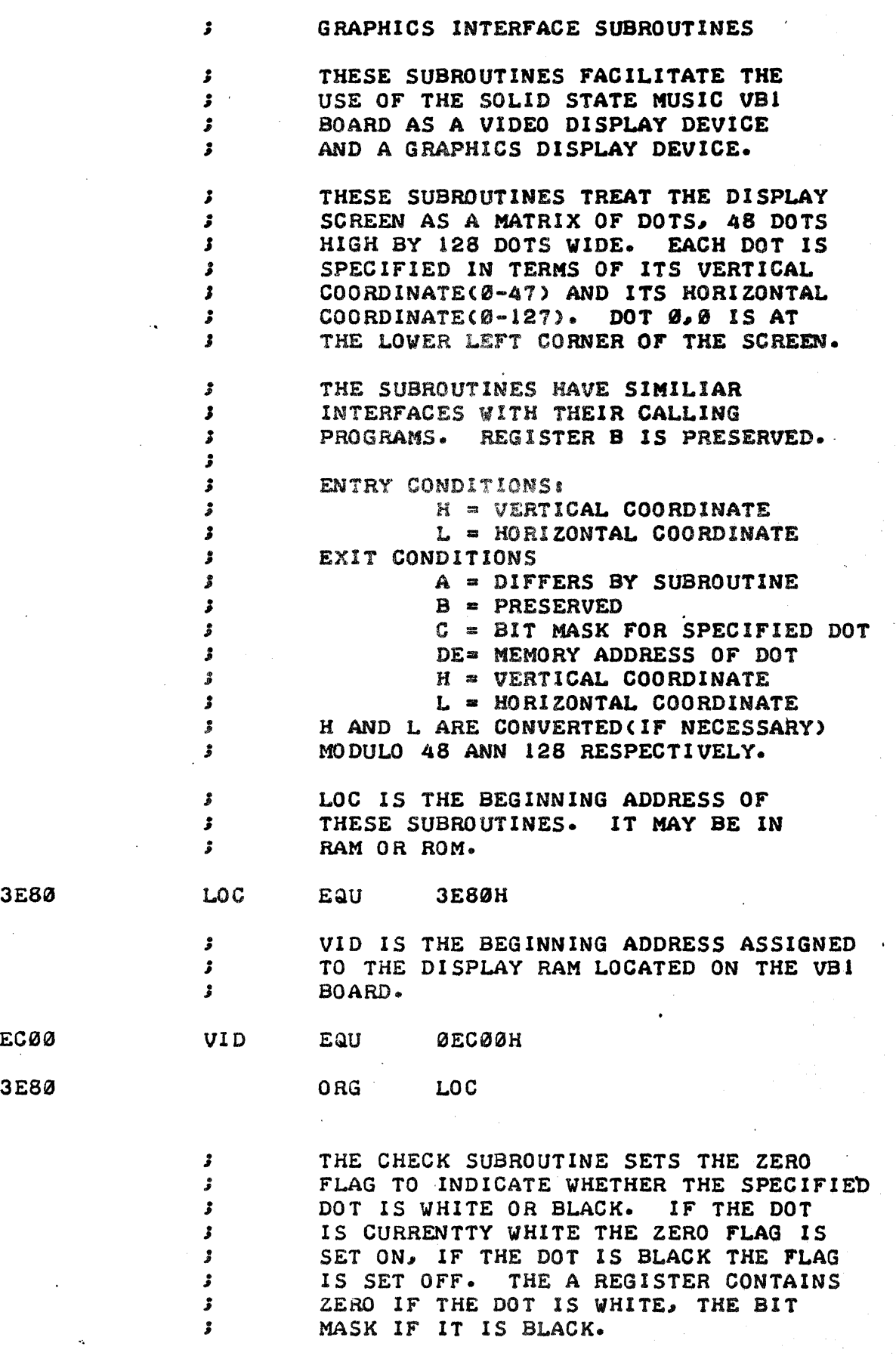

3E80 CD9A3E CHECK: CALL CNVRT ;

- 3.3.-

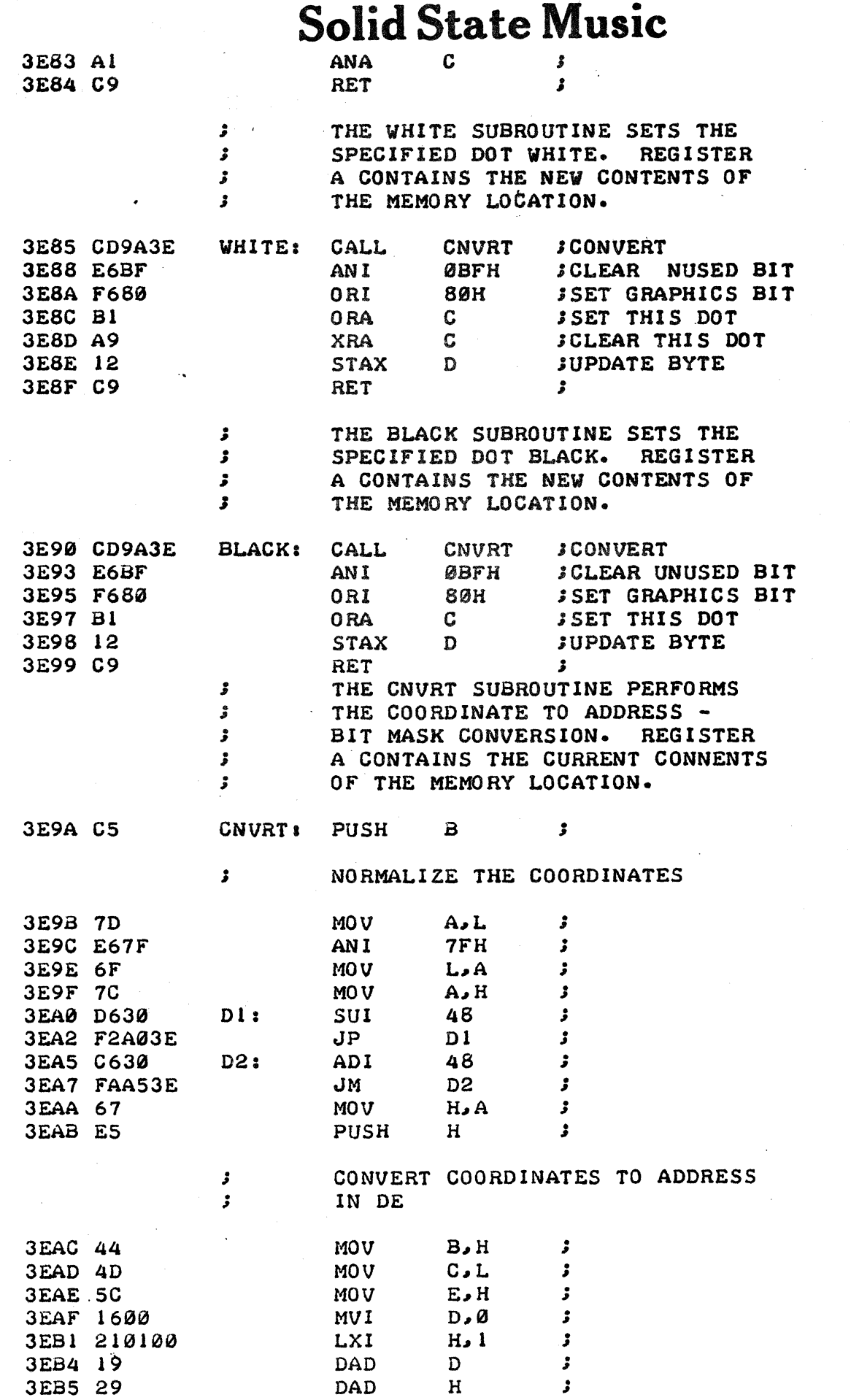

 $\hat{\mathcal{A}}$ 

 $\ddot{\phantom{0}}$ 

 $\label{eq:2} \frac{1}{\sqrt{2}}\left(\frac{1}{2}\right)^2$ 

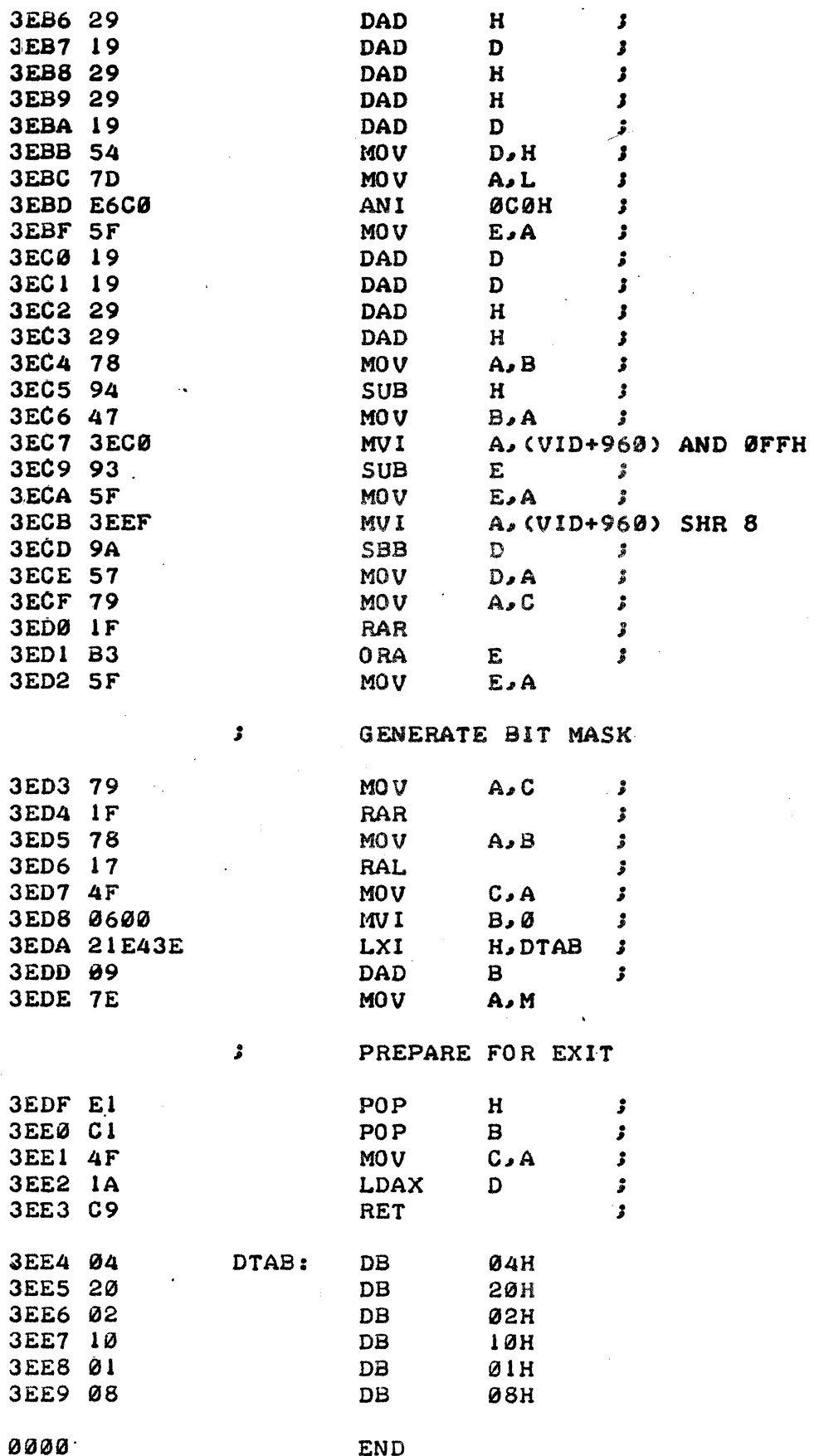

 $\mathcal{I}_1, \mathcal{I}_2$ 

DOODLE (GRAPHICS DEMO)

 $\mathbf{r}$ 

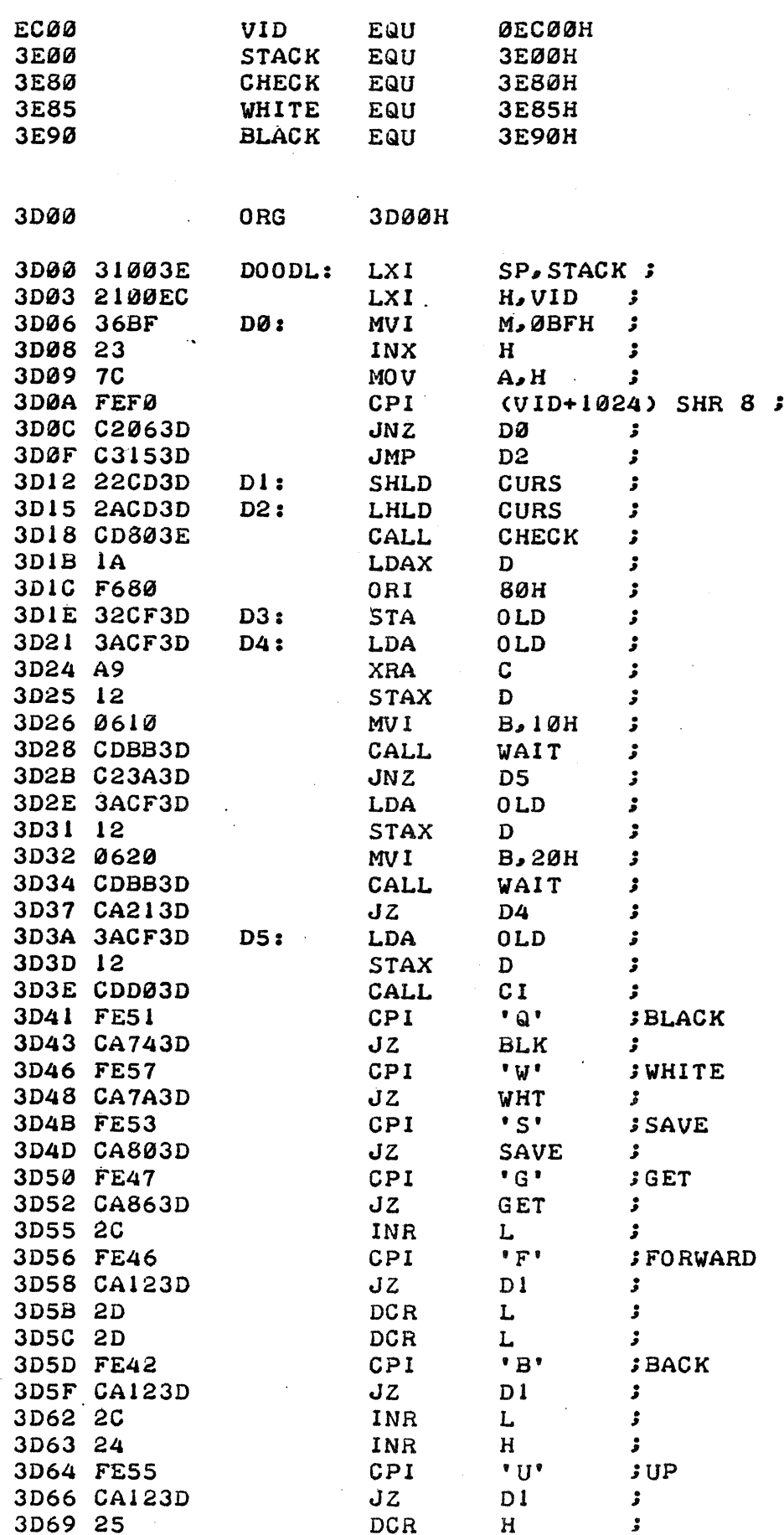

 $-36-$ 

 $\sim 3\%$ 

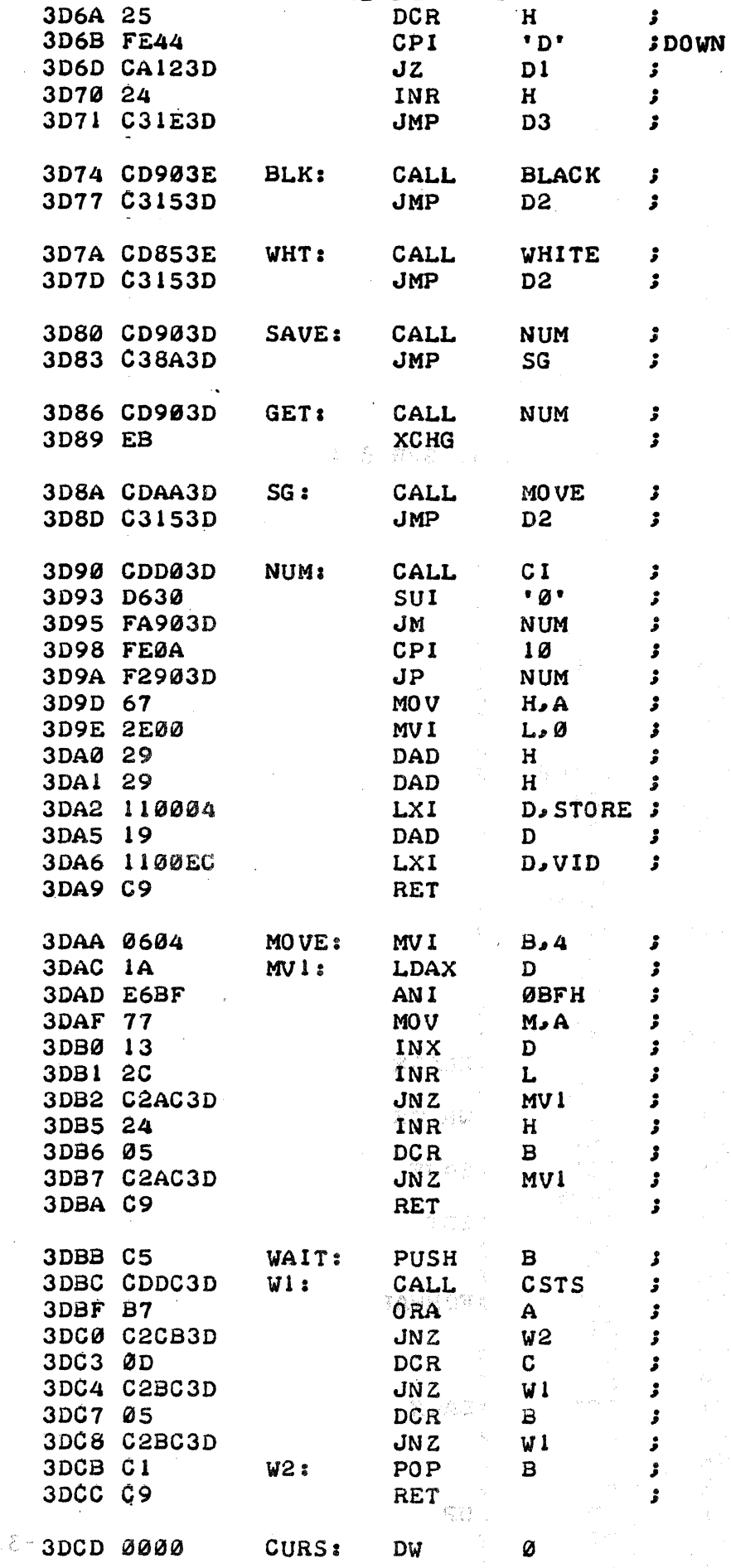

 $-37-$ 

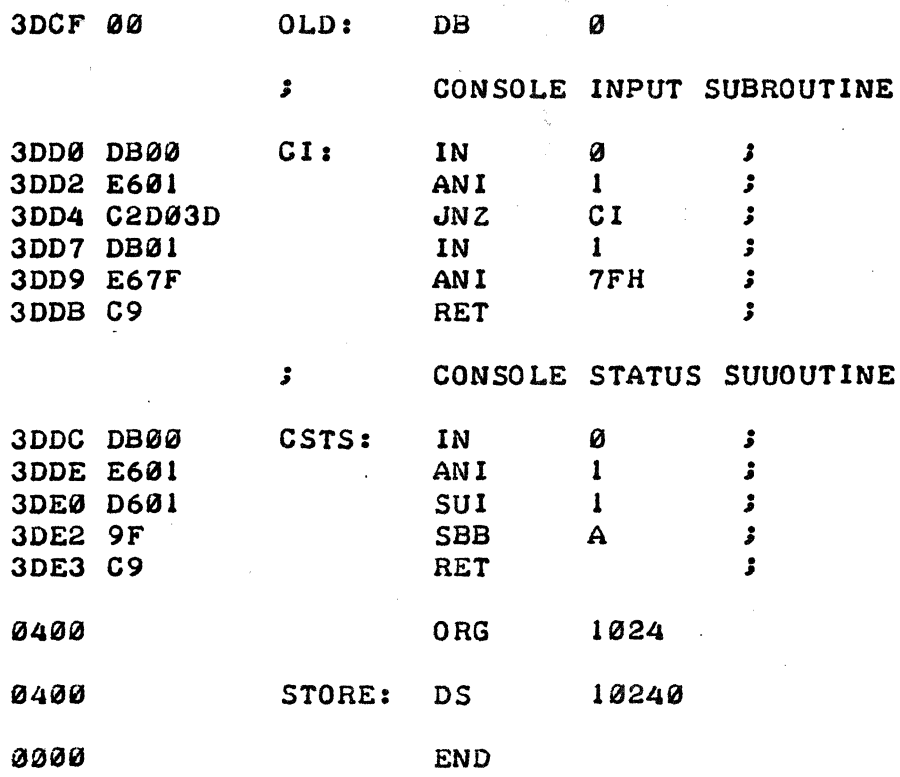

## **JTHIS SIMPLE PROGAM WAS DESIGNED TO DISPLAY** STHE OUTPUT OF THE SOLID STATE MUSIC VBI JUIDEO INTERFACE BOARD.

JTHE UPPER HALF OF THE DISPLAY SHOWS THE 64 JUNIQUE GRAPHIC CHARACTERS WHILE THE LOWER JHALF DISPLAYS THE ASCII CHARACTER SET.

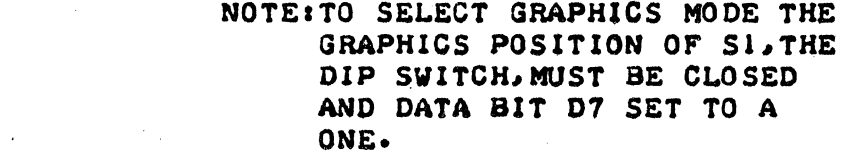

THE DIFFERENT GRAPHIC CHARACTERS  $DQ$  $\overline{D3}$  $D1$ **D4** ARE CREATED BY SETTING DATA BITS DØ-DS. (REFER TO FIG I) IF THE D<sub>2</sub> D5 DATA BIT IS SET TO A ONE THE COR- $\mathbf{r}$  $FIG.1$ RESPONDING SECTION OF THE GRAPHIC CHARACTER WILL BE BLACK. IF IT IS SET TO ZERO THAT SECTION WILL BE  $\mathbf{z}$ Ĵ. **WHITE.** 

STARTING ADDRESS

 $\frac{1}{2}$  (b)  $\frac{1}{2}$  (b)  $\frac{1}{2}$  (b)  $\frac{1}{2}$  (b)

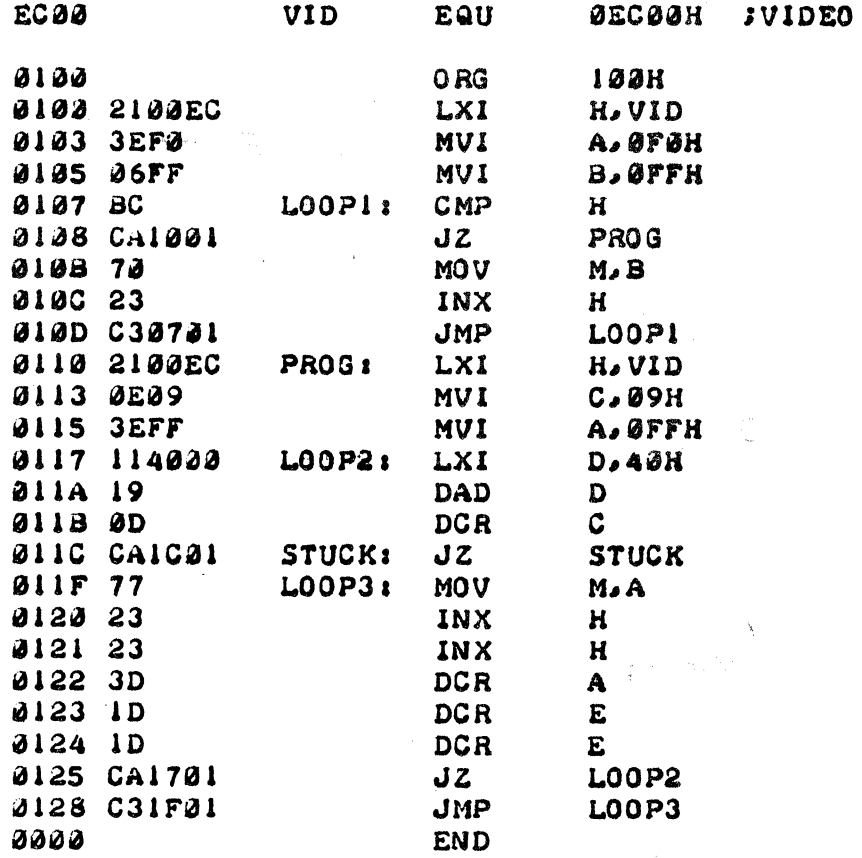

Ĵ  $\mathbf{r}$  $\pmb{\mathcal{S}}$  $\mathbf{r}$  $\mathbf{r}$ 

Ĵ

J

 $\pmb{\delta}$ 

8

Ĵ.

### by David Bruce Maerzke